# บทที่ 3

## การวิเคราะห์และออกแบบระบบ

# **3 .1 ก า ร ว ิเ ค ร า ะ ห ์ก า ร ด ำ เน ิน ง า น ข อ ง ร ะ บ บ ป ัจ จ ุบ ัน**

จากการวิเคราะห์การดำเนินงานของธุรกิจนายหน้าประกันภัยวินาศภัยในปัจจุบัน บริษัทนายหน้า ประกันภัยได้มีการจัดองค์กรเป็นฝ่ายต่าง ๆ ตามหน้าที่ความรับผิดชอบหลักออกเป็น 4 ฝ่าย ดังนี้ คือ

- 1) ฝ่ายรับประกันภัย
- **2 ) ฝ ่า ย จ ัด ก า ร ส ิน ไ ห ม**
- **3 ) ฝ ่า ย ก า ร ต ล า ด**
- **4 ) ฝ ่า ย บ ัญ ช ีแ ล ะ ก า ร เง ิน**

ี ลักษณะการจัดองค์กรแบ่งเป็นระดับขั้นต่าง ๆ โดยแสดงได้ตามแผนภาพดังนี้

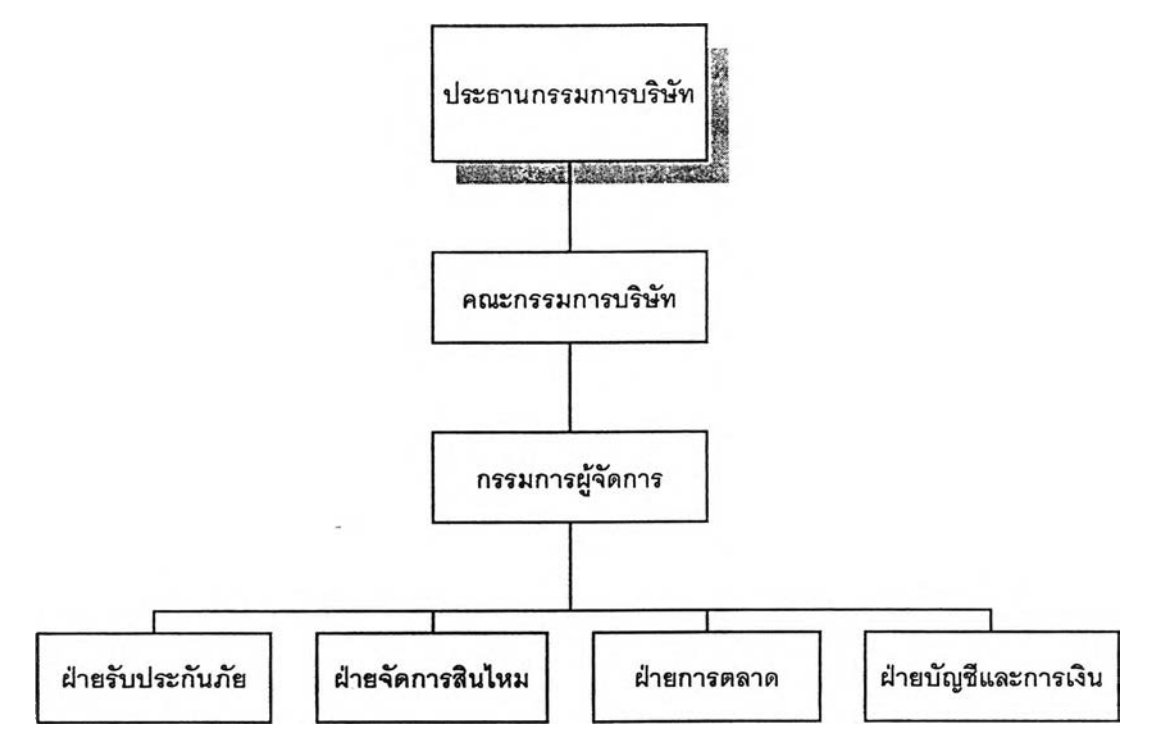

**ร ูป** ที่ 3.1 แสดงการจัดองค์กรของบริษัทนายหน้า**ป ร ะ ก ัน ว ิน า ศ ภ ัย**

จากลักษณะการจัดองค์กรของบริษัทนายหน้าประกันวินาศภัย ซึ่งมีหน้าที่การทำงานแตกต่างกันใน ี แต่ละฝ่ายตามที่กล่าวมาแล**้ว สามารถนำมาวิเคราะห์การดำเนินงานและหน้า**ที่ ซึ่งแสดงได้ด้วยผังงานและ **แ ผ น ภ า พ ก ร ะ แ ส ข ้อ ม ูล โ ด ย ม ีร า ย ล ะ เอ ีย ด ด ัง ต ่อ ไ ป น ี้**

### 3.1.1 ฝ่ายรับประกันภัย

ี่ มีหน้าที่จัดการในเรื่องการรับทำประกันภัยใหม่ การต่ออายุ การทำสลักหลัง และการยกเลิก ุกรมธรรม์จากการแจ้งงานของตัวแทนและลูกค้า โดยอาจแบ่งย่อยตามประเภทของการรับประกันภัยได้อีกเป็น การรับประกันภัยรถยนต์ การรับประกันอัคคีภัย และการรับประกันภัยเบ็ดเดล็ด

## 3.1.1.1 การดำเนินงานของฝ่ายรับประกันภัย

**ในงานทำประกันภัยรายใหม่ เมื่อได้รับ**การแจ้งงานจากตัวแทนหรือลูกค้าจะแจ้ง การทำประกันภัยใหม่ไปยังบริษัทประกันภัย หากเงื่อนไขต่าง ๆ ของกรมธรรม์เป็นที่ยอมรับ บริษัทประกันภัย จะแจ้งยืนยันจำนวนเบี้ยประกันของกรมธรรม์นั้น ๆ และออกหมายเลขอ้างอิงหรือหมายเลขรับแจ้งการทำป*ระ* ู่กันภัยให้กับบริษัทนายหน้าประกันวินาศภัย จากนั้นจะนำข้อมูลการแจ้งงานและหมายเลขรับแจ้งมาบันทึกลง ในแฟ้มการรับแจ้งงานประจำวัน จากนั้นเมื่อบริษัทประกันภัยจัดส่งกรมธรรม์พร้อมกับใบแจ้งหนี้มาแล้ว จะนำ ข้อมูลมาตรวจสอบกับแฟ้มการรับแจ้งงานประจำวัน แล้วบันทึกข้อมูลการรับกรมธรรม์และหมายเลขกรมธรรม์ ลงในสมุดทะเบียน ทำสำเนากรมธรรม์เพื่อจัดเก็บในแฟ้มสำเนากรมธรรม์ นำใบแจ้งหนี้พร้อมสำเนาจาก ี บริษัทประกันจัดส่งให้ฝ่ายบัญชีและการเงิน จากนั้นจัดส่งกรมธรรม์ให้กับตัวแทนหรือลูกค้าพร้อมกับใบนำส่ง **ก ร ม ธ ร ร ม ์แ ล ะ ท ำ ส ำ เน า ใบ น ้า ส ่ง ก ร ม ธ ร ร ม ีให ้ก ับ ฝ ่า ย บ ัญ ช ีแ ล ะ ก า ร เง ิน**

**ในการต่ออายุกรมธรรม์ การทำสลักหลัง หรือการยกเลิกกรมธรรม์ก็มีขั้นตอนการ**ดำเนิน งานหลักที่คล้ายคลึงกันกับการทำประกันภัยใหม่ดังกล่าวมาแล้ว

**ก า ร ท ำ ง า น ข อ ง ฝ ่า ย ร ับ ป ร ะ ก ัน ภ ัย ส า ม า ร ถ แ ส ด ง ไ ด ้ด ้ว ย ผ ัง ง า น ต ังร ูป ท ึ 3 .2**

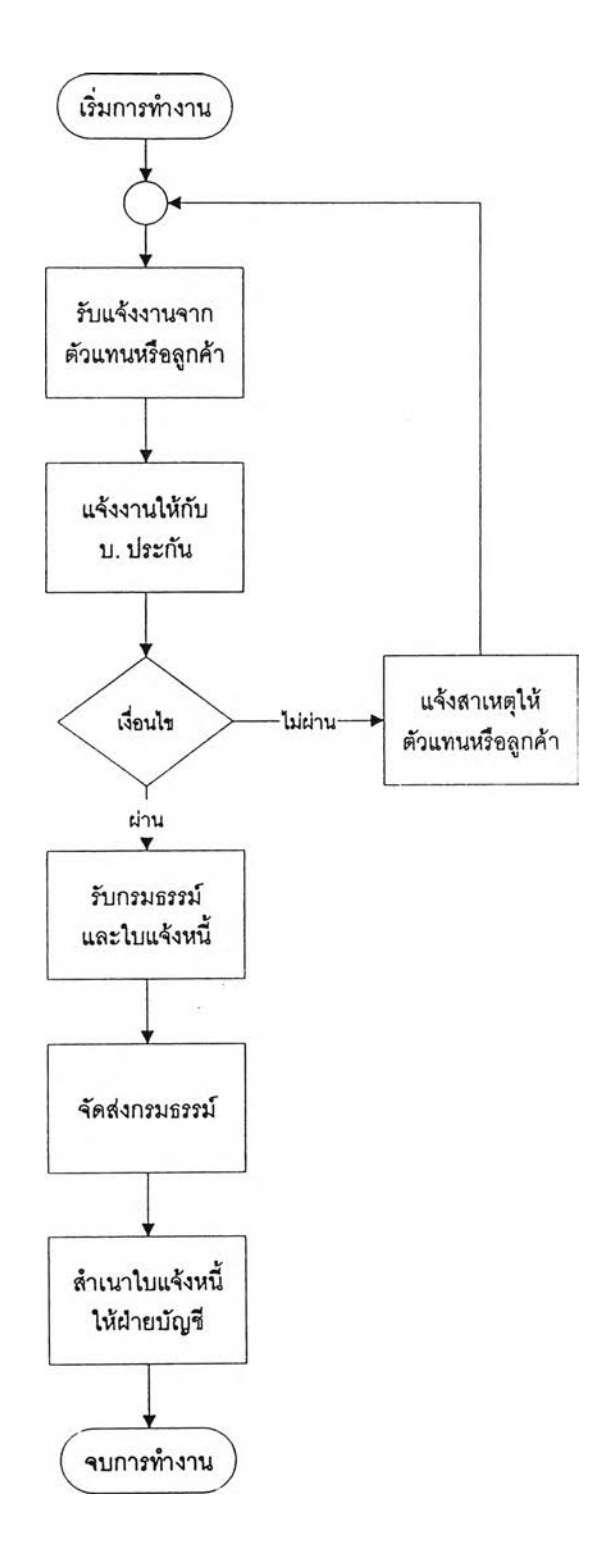

**ูป ท ี่ 3 .2** ผังงานแสดงการทำงานของฝ่าย**ร ับ ป ร ะ ก ัน ภ ัย**

3.1.1.2 หน้าที่ของฝ่ายรับประกันภัย

ิ <mark>เมื่อได้รับการแจ้งงาน จะต้องมีการดร</mark>วจสอบเงื่อนไขเบื้องต้น แล้วจึงแจ้งงานไป ยังบริษัทรับประกันภัย เมื่อได้รับกรมธรรม์จากบริษัทประกันภัยแล้วจึงจัดส่งให้กับตัวแทนหรือลูกค้า ดังนี้

1) รับแจ้งงานการทำประกันภัยใหม่ การต่ออายุกรมธรรม์ การทำสลักหลังและ **ก า ร ย ก เล ิก ก ร ม ธ ร ร ม ์จ า ก ต ัว แ ท น ห ร ีอ ล ูก ค ้า**

2) ตรวจสอบเงื่อนไขจำนวนเบี้ยประกันและติดต่อแจ้งงานกับบริษัทรับประ **ก ัน ภ ัย น ำ ห ม า ย เล ข ร ับ แ จ ้ง ท ี่ไ ค ้ร ิบ จ า ก บ ร ิษ ัท ป ร ะ ก ัน ม า บ ัน ท ึก ล ง ใน แ ฟ ้ม** รับ**แ จ ้ง ง า น**

3) **รับกรมธรรม์และใบแจ้งหนี้จ**ากบริษัทประกันภัย บันทึกรายละเอียดด่าง ๆ **ข อ ง ก ร ม ธ ร ร ม ์ล ง ใน แ ฟ ้ม ข ้อ ม ูล ก ร ม ธ ร ร ม ์**

4) จัด<mark>ส่งกรมธรร</mark>ม์พร้อมใบแจ้งหนี้ให้ตัวแทนหรือลูกค้า พร้อมทำสำเนาใบแจ้ง หน<sup>ี</sup>้ให้ก*ั*บฝ่ายบัญชิแล*ะ*กางเงิน

5) จัดทำสำเนาใบแจ้งหนี้จากบริษัทประกัน และข้อมูลทางการเงินให้ฝ่ายบัญชี **แ ล ะ ก า ร เง ิน**

**6 ) น ำ ข ้อ ม ูล ล ูก ค ้า จ ัด ส ่ง ให ้ก ับ ฝ ่า ย ก า ร ต ล า ด เพ ี่อ จ ัด ท ำ ป ร ะ ว ้ต ิล ูก ค ้า**

#### 3.1.2 ฝ่ายจัดการสินไหม

ี่ <mark>มีหน้าที่ตรวจสอบและบันทึกข้อมูลอุบัติเห</mark>ตุและค่าสินไหมเมื่อลูกค้าประสบความเสียหาย หรือเกิดอุบัติเหตุ ให้คำปรึกษาแก่ลูกค้าในการจัดเตรียมเอกสารต่างๆ ในการเรียกร้องค่าสินไหมจากบริษัท **ป ร ะ ก ัน**

### **3 .1 .2 .1 ก า ร ด ำ เน ิน ง า น ข อ ง ฝ ่า ย จ ัด ก า ร ส ิน ไ ห ม**

ี <mark>เมื่อมีการแจ้งอุบัติเหตุจากลูกค้า</mark> ก็จะทำการตรวจสอบข้อมูลกรมธรรม์จากสำเนา ี กรม<del>ธรร</del>ม์ลูกค้าว่าอุบัติเหตุที่เกิดขึ้นอยู่ในความคุ้มครองหรือไม่ จากนั้นจึงให้คำปรึกษาในการจัดเตรียม ี เอกสารต่าง ๆ **ในการเรียกร้องค่าสินไหมให้แ**ก่ลูกค้า บันทึกข้อมูลการเรียกร้องค่าสินไหมลงในแฟ้มสินไหม ี่ ติดตามสถานะการเรียกร้องสินไหม และบันทึกประวัติการเรียกร้องสินไหมและค่าเสียหายลงในแฟ้มประวัติลูก **ค ้า**

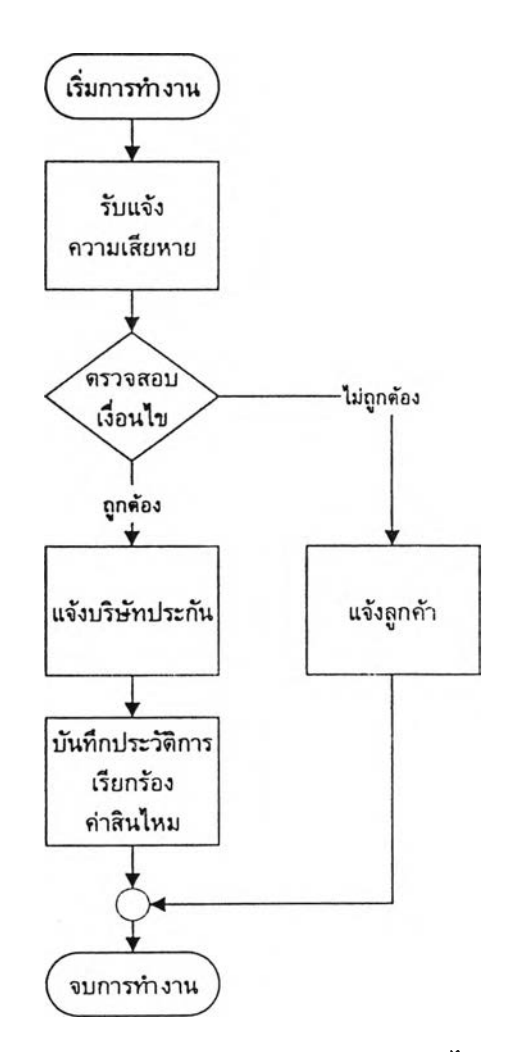

**ารดำIน ิน ง า น ข อ ง ฝ ่า ย จ ัด ก า ร ส ิน ไ ห ม £ท ม า ร ถ แ ส ด ง ไ ด ้ด ้ว ย ผ ัง ง า น ด ้ง น ี้**

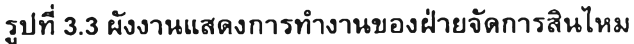

# $3.1.2.2$  หน้าที่ของฝ่ายจัดการสินไหม มีดังนี้

- 1) รับรายงานความเสียหายจากลูกค้าหรือตัวแทน
- 2) ตรวจสอบข้อมูลและเงื่อนไขความคุ้มครองของกรมธรรม์
- 3) **ให้คำปรึกษาในการจั**ดเตรียมเอกสารต่าง ๆ ของการเรียกร้องค่าสินไหมให้

**ก ับ ล ูก ค ้า**

# 4) บันทึกประวัติการเรียกร้องค่าสินไหมของลูกค้า

ี ซึ่งลั<mark>กษณะการทำงานของฝ่ายจัดการสินไหมในระบบเดิมนี้ ยังไ</mark>ม่ได้นำเอาระบบฐานข้อมูล **ค อ ม พ ิว เต อ ร ้ม า'ใช ้-ง าน**

#### 3.1.3 ฝ่ายการตลาด

ี่ มีหน้าที่จัดการในเรื่องข้อมูลต่าง ๆ ของบริษัทประกันภัยและดัวแทน จัดการข้อมลแผนคัม  **ครอง อัตราค่านายหน้าและค่าบำเหน็จของแต่ละบริษัทประกัน**ภัยตามประเภทการรับประกันภัยต่าง ๆ ออก จดหมายเตือนกรมธรรม์หมดอายุให้กับตัวแทนและลูกค้า

# **3 .1 .3 .1 ก า ร ด ำ เ น ิน ง า น ข อ ง ฝ ่า ย ก า ร ต ล า ด**

ี <mark>เมื่อมีตัวแทนใหม่ จะบัน</mark>ทึกรายละเอียดของตัวแทนลงในแฟ้มข้อมูลตัวแทน เมื่อ บริษ**ัทประกันออกแผนคุ้มครองใหม่จะนำรายละเอียด**ของบริษัทประกันภัย ข้อมูลแผนคุ้มครอง อัตราค่านาย หน้าของกรมธรรม์ของแต่ละบริษัท และกำหนดอัตราค่าบำเหน็จ เพื่อจัดเก็บลงในแฟ้มแผนคุ้มครอง นำข้อมูล ูลูกค้าที่ได้จากฝ่ายรับปร<mark>ะกันภัยมาจัดเก็บ จัดทำ</mark>รายงานต่างๆ เช่น ผลการปฏิบัติงานของดัวแทน จัดทำใบ ี เตือนต่ออายุของกรม<del>ธรร</del>ม์ที่จ<mark>ะหมดอายุในแต่ละเดือน เพื่อจัดส่งให้กับ</mark>ตัวแทนและลูกค้า

**ก า ร ด ำ เน ิน ง า น ข อ ง ฝ ่า ย ก า ร ต ล า ด ส า ม า ร ถ แ ส ด ง ไ ด ้ด ้ว ย ผ ัง ง า น ต ัง น ี้**

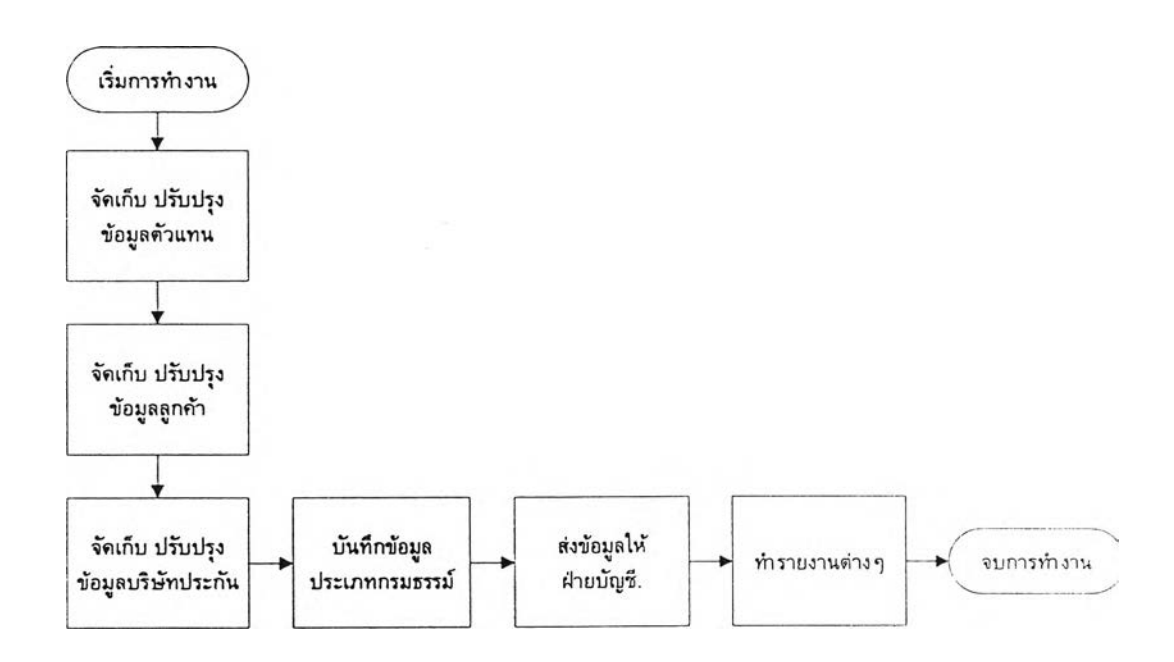

# รูปที่ 3.4 ผังงานแสดงการทำ**ง า น ข อ ง ฝ ่า ย ก า ร ต ล า ด**

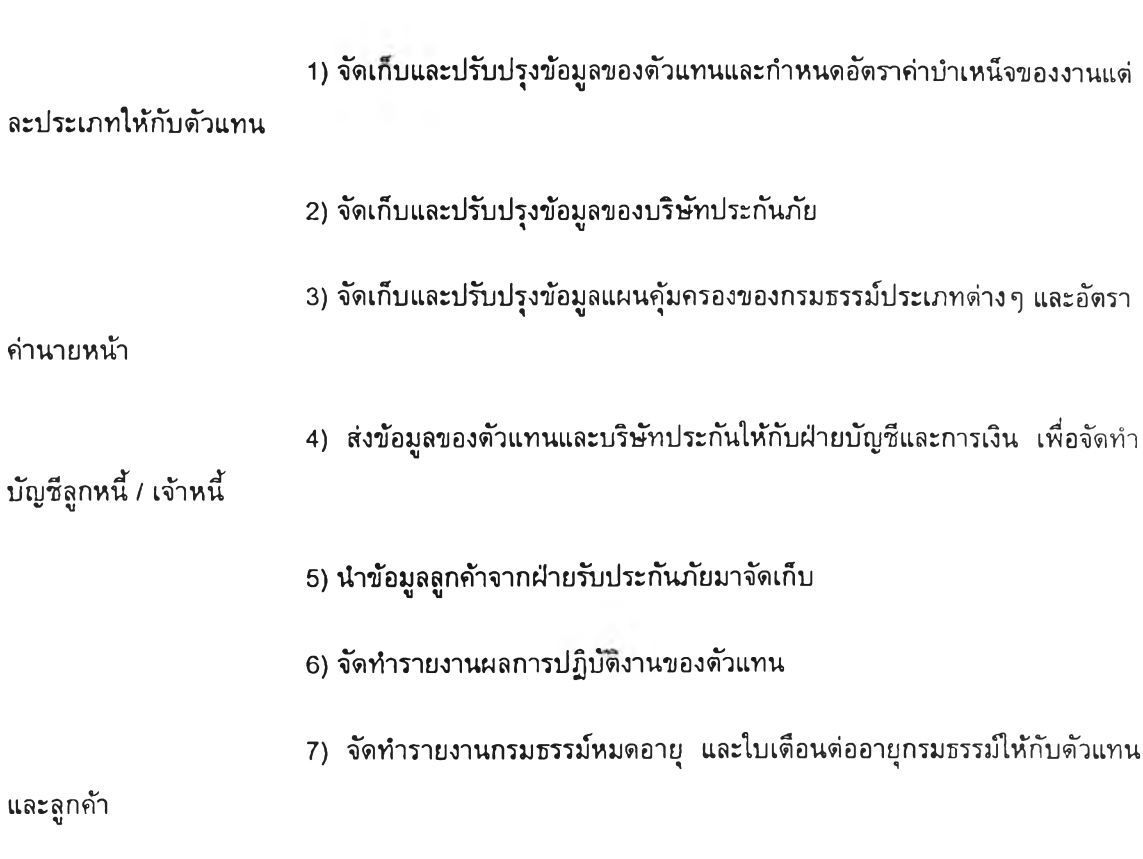

3.1.3.2 หน้าที่ของฝ่ายการตลาด **ม ีด ัง น ี้**

# **3 .1 .4 ฝ ่า ย บ ัญ ช ีแ ล ะ ก า ร เ ง ิน**

ี จัดการในเรื่องข้อมูลต่าง ๆ ที่เกี่ยวข้องกับการเงิน การจัดเก็บและการชำระเบี้ยประกัน

# **3 .1 .4 .1 ก า ร ด ำ เน ิน ง า น ข อ ง ฝ ่า ย บ ัญ ช ีแ ล ะ ก า ร เง ิน**

ี <mark>เมื่อมีการรับกรมธรรม์จากบริษัทประกันแล้</mark>ว ฝ่ายบัญชีจะนำใบแจ้งหนี้และสำเนา **ใ**บแจ้งหนี้จากฝ่ายรับประกันภัยมาจัดเก็บ เมื่อถึงระยะเวลาที่กำหนดฝ่ายบัญชีจะเรียกเก็บเบี้ยประกันภัยจาก ี ตัวแทนโดยหักค่าบำเหน็จที่ตัวแทนจะได้รับออก รวมทั้งติดตามการชำระหนี้ในกรณีตัวแทนจ่ายเบี้ยประกัน เป็นเช็ค เมื่อถึงกำหนดชำระเบี้ยประกันให้กับบริษัทประกันภัย ฝ่ายบัญชีจะนำสเตทเมนต์ที่ได้จากบริษัทประ **กันภัยมาตรวจเช็คกับใบแจ้งหนี้ที่ได้รับจากฝ่ายรับประกันภัยและจัดการชำระหนี้เบี้ยประกันที่ค้างให้**กับ **บ ร ิษ ัท ป ร ะ ก ัน ภ ัย โ ด ย ค ่า น ว ณ ค ่า น า ย ห น ้า แ ล ะ ห ัก ค ่า น า ย ห น ้า ท ี่จ ะ ไ ด ้ร ับ อ อ ก จ า ก จ ำ น ว น เบ ี้ย ป ร ะ ก ัน ร ว ม**

# **า ร ด ำ เน ิน ง า น ข อ ง ฝ ่า ย บ ัญ ช ีแ ล ะ ก า ร เง ิน ส า ม า ร ถ แ ส ด [ง ไ ด ้ด ้ว ย ผ ัง ง า น ด ้ง น ี้**

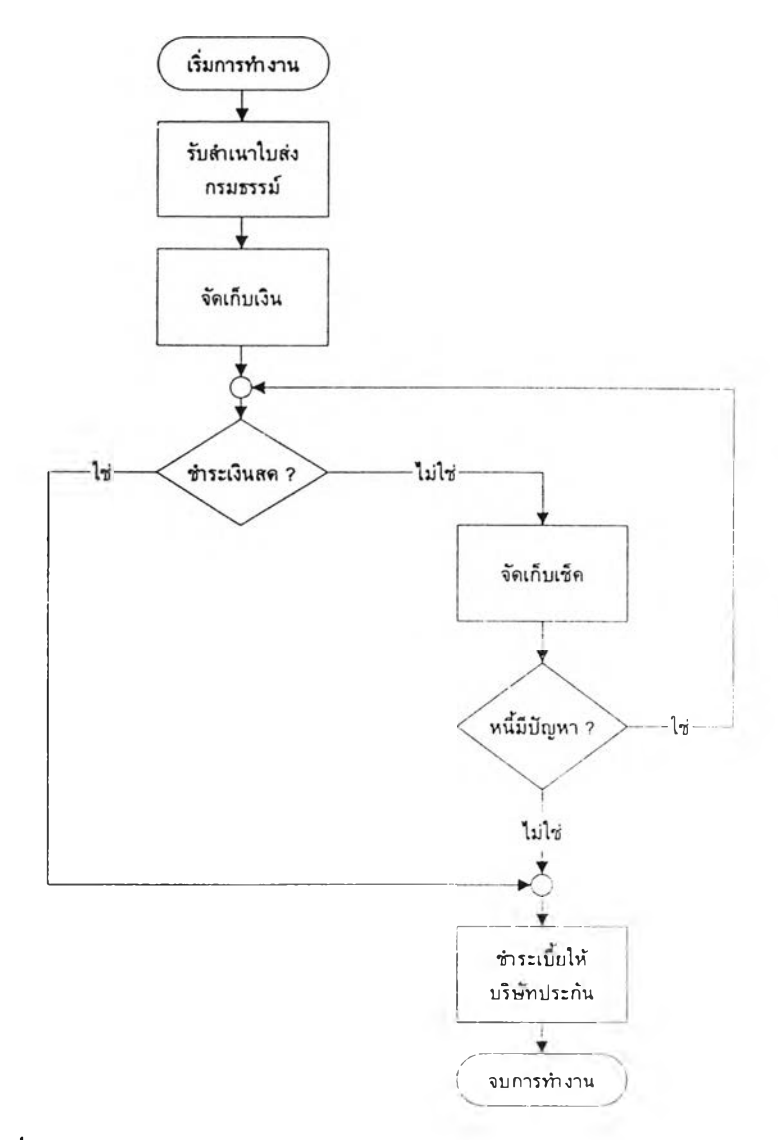

# **ร ูป ท ี่ 3 .5 ผ ัง ง า น แ ส ด ง ก า ร ท ำ ง า น ข อ ง ฝ ่า ย บ ัญ ช ีแ ล ะ ก า ร เง ิน**

**3 .1 .4 .2 ห น ้า ท ี่ข อ ง ฝ ่า ย บ ัญ ช ีแ ล ะ ก า ร เง ิน ม ีด ้ง น ี้**

**1) รับสำเนาใบแจ้งหนี้จากบริษัทประกันเพื่อตั้งเจ้าหนี้เบี้ยประกันจ่าย** 

2) รับสำเนาใบแจ้งหนี้จากฝ่ายการประกันภัยเพื่อดั้งลูกหนี้

**3) คำนวณเบี้ยประกันที่ต้องเรียกเก็บจ**ากตัวแทน โดยหักค่าบำเหน็จของตัวแทน ออกจากจำนวนเบี้ยประกันรวมภาษี และเรียกเก็บเบี้ยประกันจากตัวแทน

4) ชำร**ะเบี้ยประกันให้กับบริษัทประกัน**ภัย โดยหักค่านายหน้าที่บริษัทได้รับออก จากจำนวนเบี้ยประกันรวมภาษี

ี จากการวิเคราะห์การดำเนินงานของระบบปัจจุบัน พบว่า มีการดำเนินงานซ้ำซ้อนกันในบางฝ่าย โดยเฉพาะฝ่ายจัดการสินไหมยังไม่มีการนำคอมพิวเตอร์และระบบฐานข้อมูลมาประยุกต์ใช้ ข้อมูลบางส่วนถูก จัดเก็บอยู่อย่างกระจัดกระจายและช้ำช้อน จึงทำให้การสอบถามข้อมูลต้องเสียเวลาค้นหาจากเอกสารที่เกี่ยว ข้องมาประกอบกัน และทำให้เกิดปัญหาในการปรับปรุงข้อมูล นอกจากนั้นการสนับสนุนการใช้ข้อมูลร่วมกัน ระหว่างฝ่ายต่าง ๆ ยังล่าช้าและมีประสิทธิภาพไม่ดีเท่าที่ควร เนื่องจากต้องมีการทำสำเนาเอกสารเพื่อส่งผ่าน ข้อมูลระหว่างกัน<mark>ใ</mark>นแต่ละฝ่าย อีกทั้งในระบบงานปัจจุบันยังไม่มีความสามารถในการสนับสนุนการใช้งานแบบ หลายผู้ใช้และการรักษาความปลอดภัยของข้อมูล รวมทั้งการจัดพิมพ์เอกสารและรายงานบางประเภทก็ยังไม่ **ส า ม า ร ถ จ ัด พ ิม พ ์ไ ต ้โ ด ย อ ัด โ น ม ีด อ ีก ด ้ว ย**

# 3.2 การออกแบบระบบสารสนเทศสำหรับบริษัทนายหน้าประกันวินาศภัย

ี เนื่องจากการประกันภัยทั้ง 4 ประเภท ได้แก่ การประกันอัคคีภัย การประกันภัยรถยนต์ การประ ู่กันภัยทางทะเล และการประกันภัยเบ็ดเตล็ด มีวิธีการดำเนินงานที่คล้ายคลึงกัน ดังนั้นหน้าที่หลักของงานใน แต่ละประเภทของการประกันภัยจึงมีลักษณะคล้ายกัน ผู้วิจัยจึงได้ออกแบบระบบสารสนเทศสำหรับธุรกิจนาย หน้าประกันวินาศภัยโดยรวมประเภทของการรับประกันภัยต่าง ๆ เข้าไว้ด้วยกันเพื่อให้ระบบงานในแต่ละ ู ประเภทการประกันภัยสามารถใช้ข้อมูลร่วมกันได้ ซึ่งทำให้ลดความซ้ำซ้อนของข้อมูลและช่วยเพิ่มประสิทธิ **ภ า พ ใน ก า ร ค ้น ค ืน ห ร ิอ แ ก ็ไ ข ข ้อ ม ูล อ ีก ด ้ว ย**

**ก า ร อ อ ก แ บ บ ร ะ บ บ ส า ร ส น เท ศ ส ำ ห ร ับ บ ร ิษ ัท น า ย ห น ้า ป ร ะ ก ัน ว ิน า ศ ภ ัย น ี้ ไ ด ้แ บ ่ง อ อ ก เป ็น 4 ร ะ บ บ ง า น ย ่อ ย ค ือ**

- **1) ร ะ บ บ ง า น ร ับ ป ร ะ ก ัน ภ ัย**
- **2 ) ร ะ บ บ ง า น จ ัด ก า ร ส ิน ไ ห ม**
- **3 ) ร ะ บ บ ง า น ก า ร ต ล า ด**
- **4 ) ร ะ บ บ ง า น บ ัญ ช ีแ ล ะ ก า ร เง ิน**

ี ทั้งนี้ การออกแบบระบบได้คำนึงถึงการรวมมุมมองของผ**ู้ใช้ใ**นแต่ละฝ่ายเข้าด้วยกัน และได้ออกแบบ **ให้แ**ต่ละระบบงานสามารถทำงานประสานกันได้อย่างสะดวกและสอดคล้อง มีการตัดขั้นตอนที่ซ้ำซ้อนในบาง ฝ่ายออก โดยนำเอาระบบคอมพิวเตอร์มาช่วยในการติดต่อประสานงานและการติดตามการดำเนินงาน ี **ระหว่างฝ่ายต่าง ๆ ทั้งนี้ได้ออกแบบให้ระบบมีการจัดเก็บข้อมูลอยู่ในฐานข้อมูลกลาง ซึ่งฝ่ายต่า**ง ๆ สามารถ ใช้ข้อมูลที่อยู่ในฐานข้อมูลกลางร่วมกันได้ โดยภาพรวมของการทำงานระดับที่ 0 ของระบบสารสนเทศนาย หน้าประกันวินาศภัย แสดงได้ดังรูปต่อไปนี้

í,

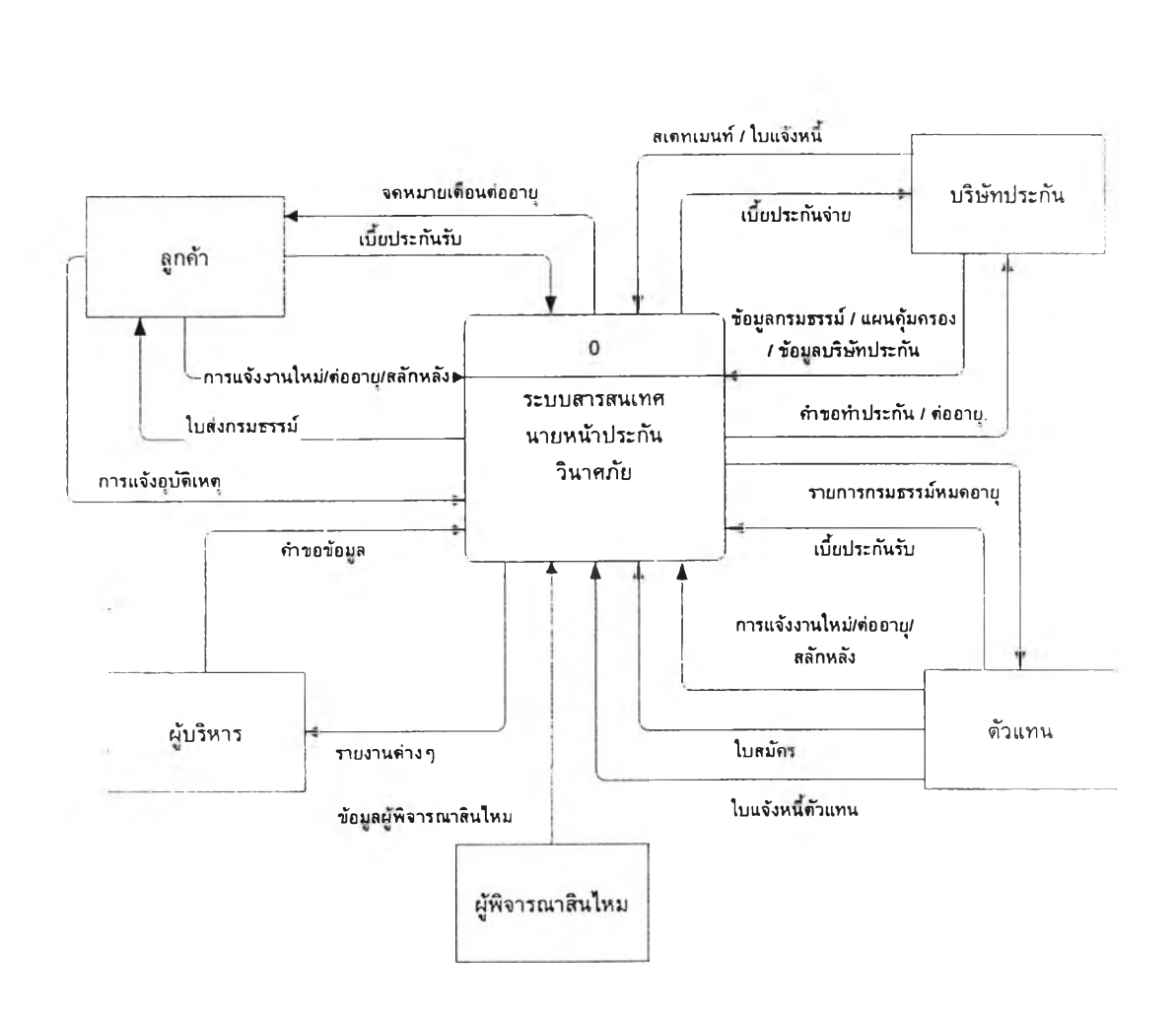

รูปที่ 3.6 ภาพรวมระดับที่ 0 ของการทำงานในระบบสารสนเทศนายหน้าประกันวินาศภัย

ิ จากแผนภาพรวมของการทำงานในระดับที่ 0 จะสามารถแสดงแผนภาพของการทำงานในระดับที่ 1 **ไ ด ้อ ีก ด ัง ร ูป**

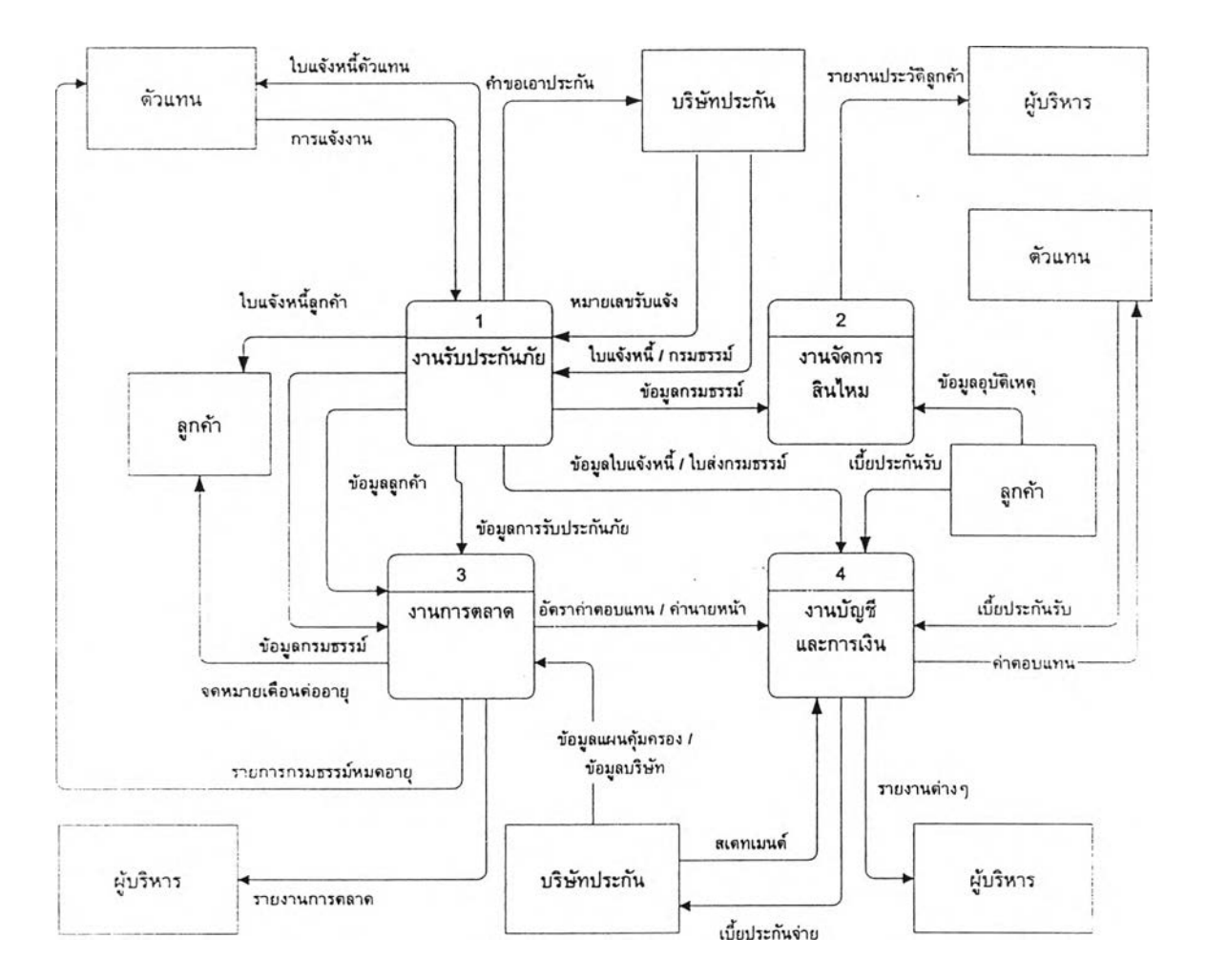

รูปที่ 3.7 แผนภาพระดับที่ 1 แสดงการไหลของข้อมูลในระบบสารสนเทศนายหน้าประกันวินาศภัย

### **3 .2 .1 ร ะ บ บ ง า น ร ับ ป ร ะ ก ัน ภ ัย**

ได้ออกแบบให้มีเครื่องคอมพิวเตอร์เพื่อใช้บันทึกข้อมูลการแจ้งงานใหม่ การต่ออายุ การสลักหลัง ี และการยกเลิกกรม<del>ธรรม์ข</del>องลูกค้า**ได้ทุกประเภทข**องการประกันภัย ซึ่งระบบจะรับข้อมูลลูกค้า ข้อมูล **ก ร ม ธ ร ร ม ์แ ล ะ ร า ย ล ะ เอ ีย ด ส ิ่ง ท ี่เอ า ป ร ะ ก ัน แ ล ้ว ท ำ ก า ร ต ่า น ว ณ ค ่า น า ย ห น ้า แ ล ะ ค ่า ป า เห น ็จ ข อ ง ต ัว แ ท น โ ด ย** ่ อัดโนมัติ จากนั้นจึงจัดเก็บข้อมูลลงในระบบจัดการฐานข้อมูลส่วนกลาง เพื่อให้ระบบงานอื่นๆสามารถใช้ข้อ มูลร่วมกันได้ และสามา<mark>รถเรียกค้นหรือสอบถามข้อมูลได้แบบออนไลน์ นอก</mark>จากนี้ยังสามารถจัดพิมพ์ใบแจ้ง ี่ หนี้ และรายงานผลการรับปร**ะกันภัยและรายงานกรมธรรม์หมดอายุได้ทันทีตาม**ความต้องการของผู้ใช้

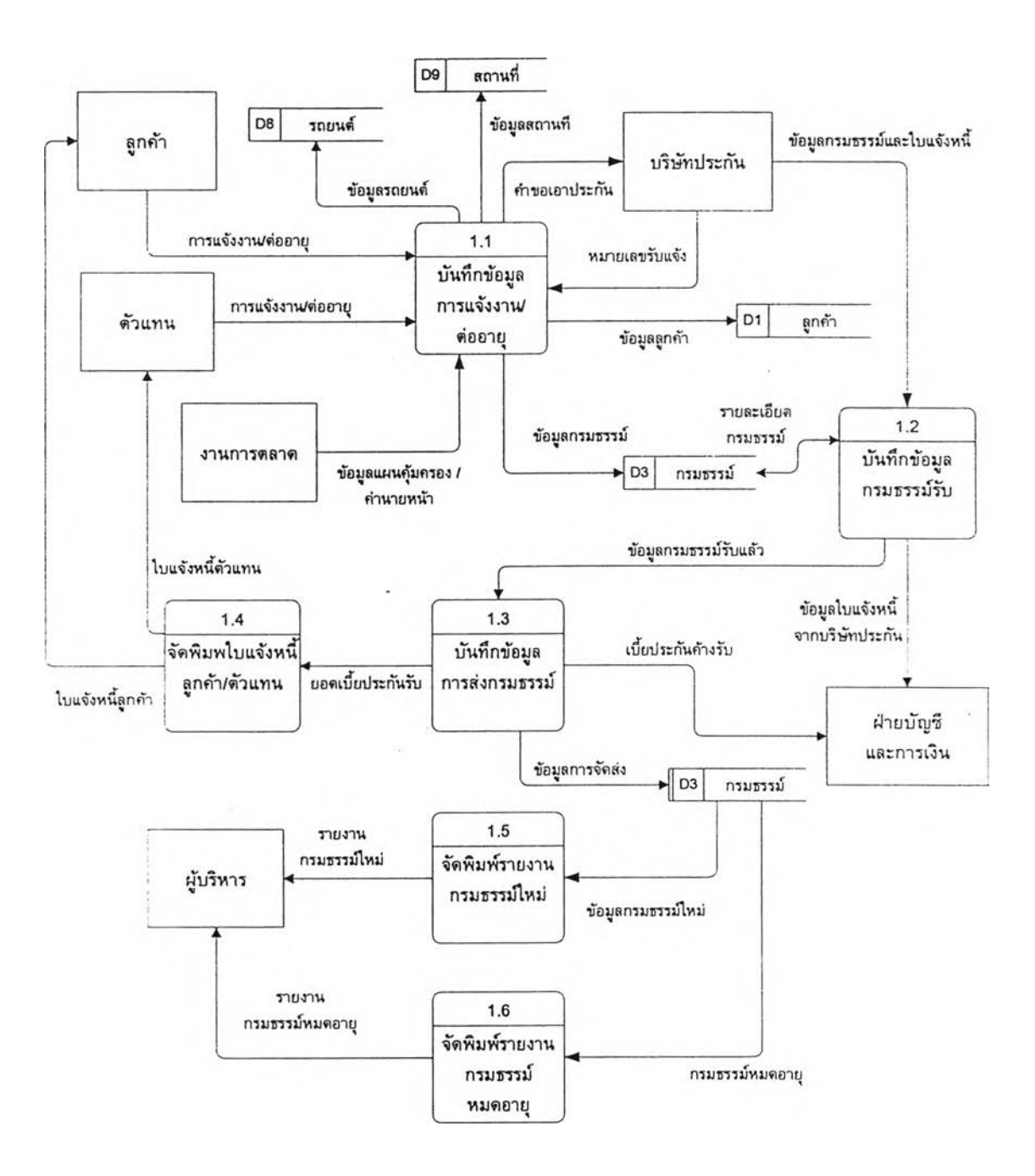

์ ซึ่งแผนภาพการไหลของข้อมูลของระบบงานรับประกันภัยสามารถแสดงได้ดังรูปต่อไปนี้

รูปที่ **3 .8** แผนภาพแสดงการไหลของข้อมูลในระบบงาน**ร ับ ป ร ะ ก ัน ภ ัย**

### 3.2.2 ระบบงานจัดการสินไหม

**ได้ออกแบบโดยให้สามารถตรวจสอบข้อมูลเบื้องดันของกรมธรรม์เมื่อมีการแจ้งอุบัติเ**หตุจาก ูลูกค้าได้ โดยสามารถคันหาข้อมูลกรมธรรม์และวันหมดอายุจากระบบงานรับประกันภัย เมื่อบันทึกข้อมูล ี ความเสียหายที่เกิดขึ้น ข้อมูลจะถูกจัดเก็บในฐานข้อมูลกลางโดยอัดโนมัติ เมื่อต้องการออกรายงานต่าง ๆ เช่น **ร า ย ง า น ป ร ะ ร ัต ิค ว า ม เส ีย ห า ย ข อ ง ล ูก ค ้า ก ิส า ม า ร ถ ป ร ะ ม ว ล ผ ล แ ล ะ จ ัด พ ิม พ ์ร า ย ง า น ไ ด ้อ ย ่า ง ร ว ด เร ็ว**

ู แผนภาพการไหลของข้อมูลของส่วนงานจัดการสินไหมสามารถแสดงได้นี้

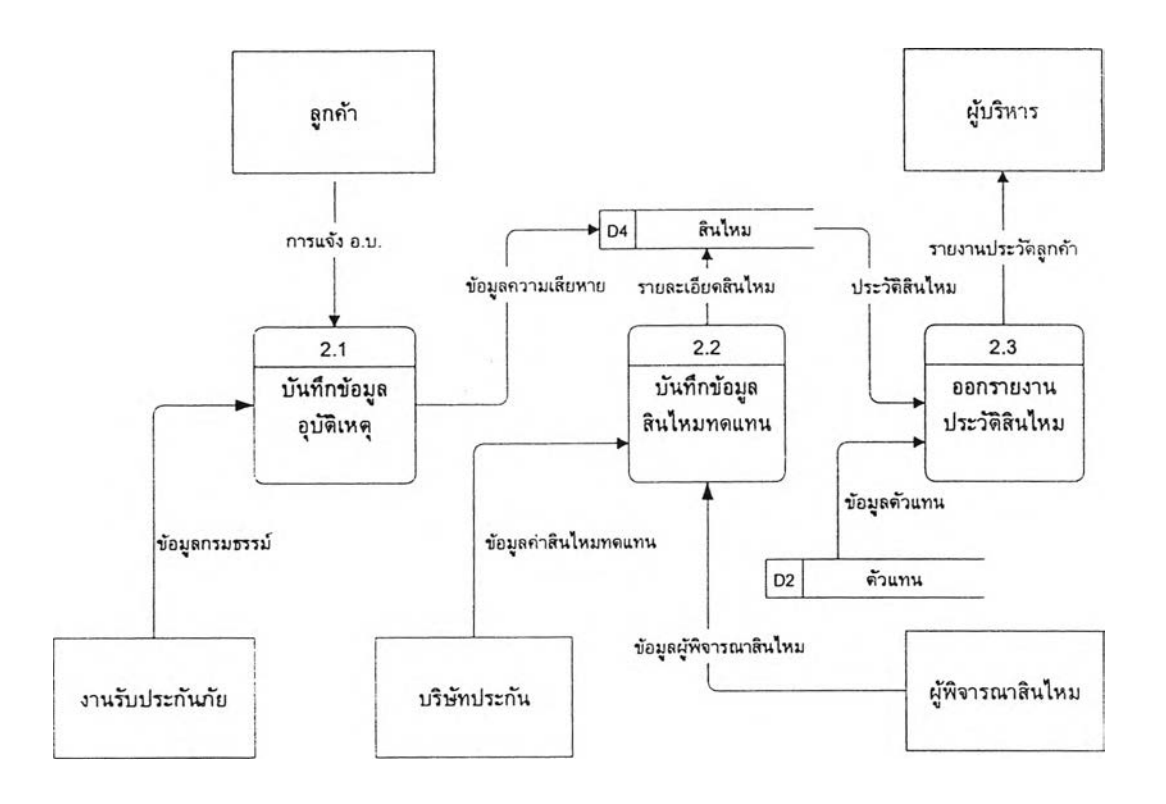

รูปที่ 3.9 แผนภาพแสดงการโหลของข้อมูลในระบบงานจัดการสินไหม

#### 3.2.3 ระบบงานการตลๆด

ได้ออกแบบระบบให้สามารถผ่านข้อมูลการรับประกันภัยจากระบบงานรับประกันภัยเข้าสู่ ี ระบบงานการตลาดได้โดยอัดโนมัติ และสามารถส่งข้อมูลแผนคุ้มครอง อัตราค่านายหน้าและอัตราค่าบำเหน็จ ของตัวแทนและบริษัทประกันภัยให้กับส่วน<sub>์</sub>ง านบัญชีและการเงินเพื่อใช้ในคำนวณในการจัดเก็บเบี้ยประกัน นอกจากนี้ยังออกแบบให้สามารถคัดเลือกข้อมูลจากฐานข้อมูลมาจัดพิมพ์รายงานผลการปฏิบัติงานของดัว ี แทน รายการกรมธรรม์หมดอายุ และจดหมายเดือนต่ออายุได**้** 

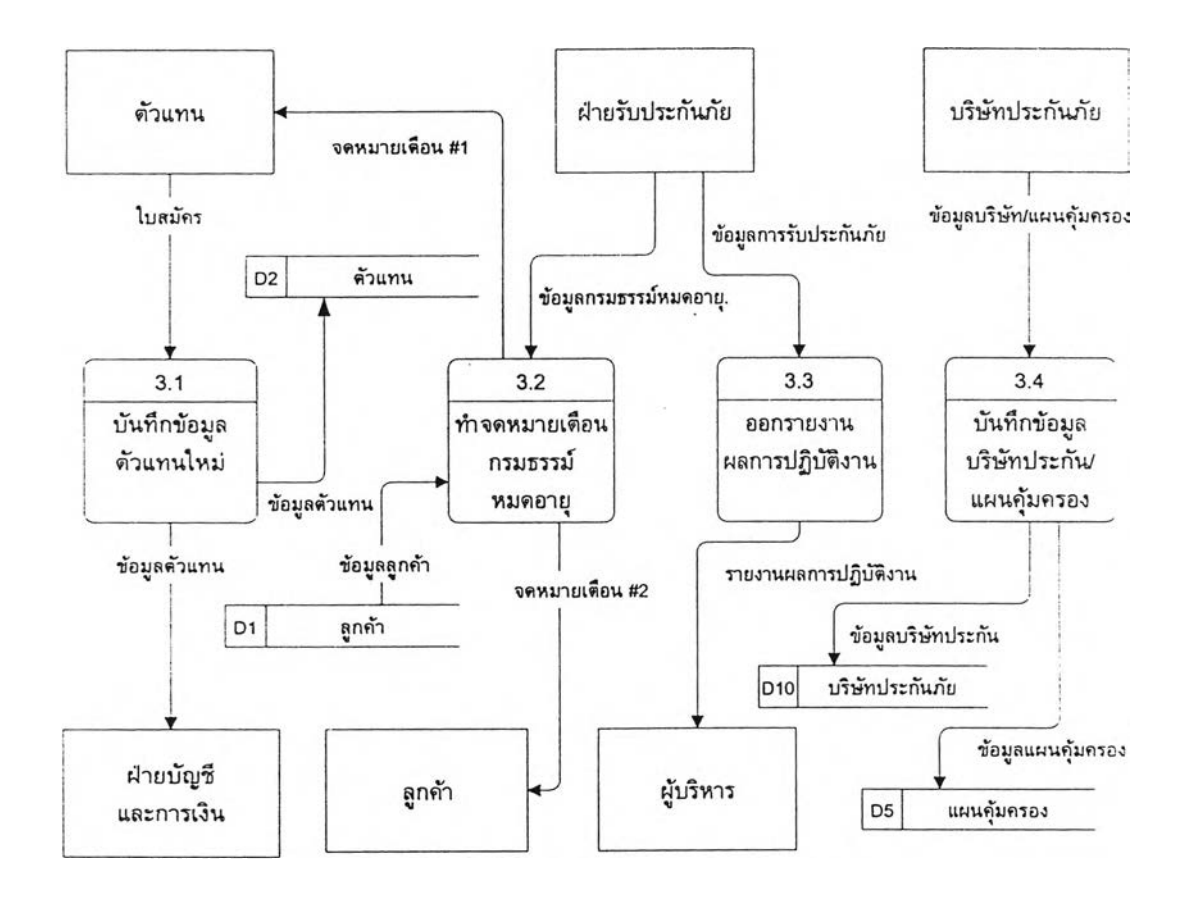

รูปที่ 3.10 นผนภาพนสดงการไหลของข้อมูลในงานการตลาด

### **3.2 .4 ร ะ บ บ ง า น บ ัญ ช ีแ ล ะ ก า ร เง ิน**

ี ได้ออกแบบระบบให้ส<sub>่</sub>วนงานบัญชีสามารถรับข้อมูลลูกหนี้เบี้ยประกันรับ ซึ่งได้แก่ลูกค้าและตัว ี แทน ข้อมูลใบแจ้งหนี้ และข้อมูลเจ้าหนี้เบี้ยประกันจ่ายจากระบบงานรับประกันภัย มาจัดเก็บในบัญชีลูกหนี้ **แ ล ะ เจ ้า ห น ี้โ ด ย อ ัด โ น ม ้ต ิ**

# ี แผนภาพการไหลของข้อมูลของส่วนงานบัญชีและการเงินสามารถแสดงได้ดังรูปต่อไปนี้

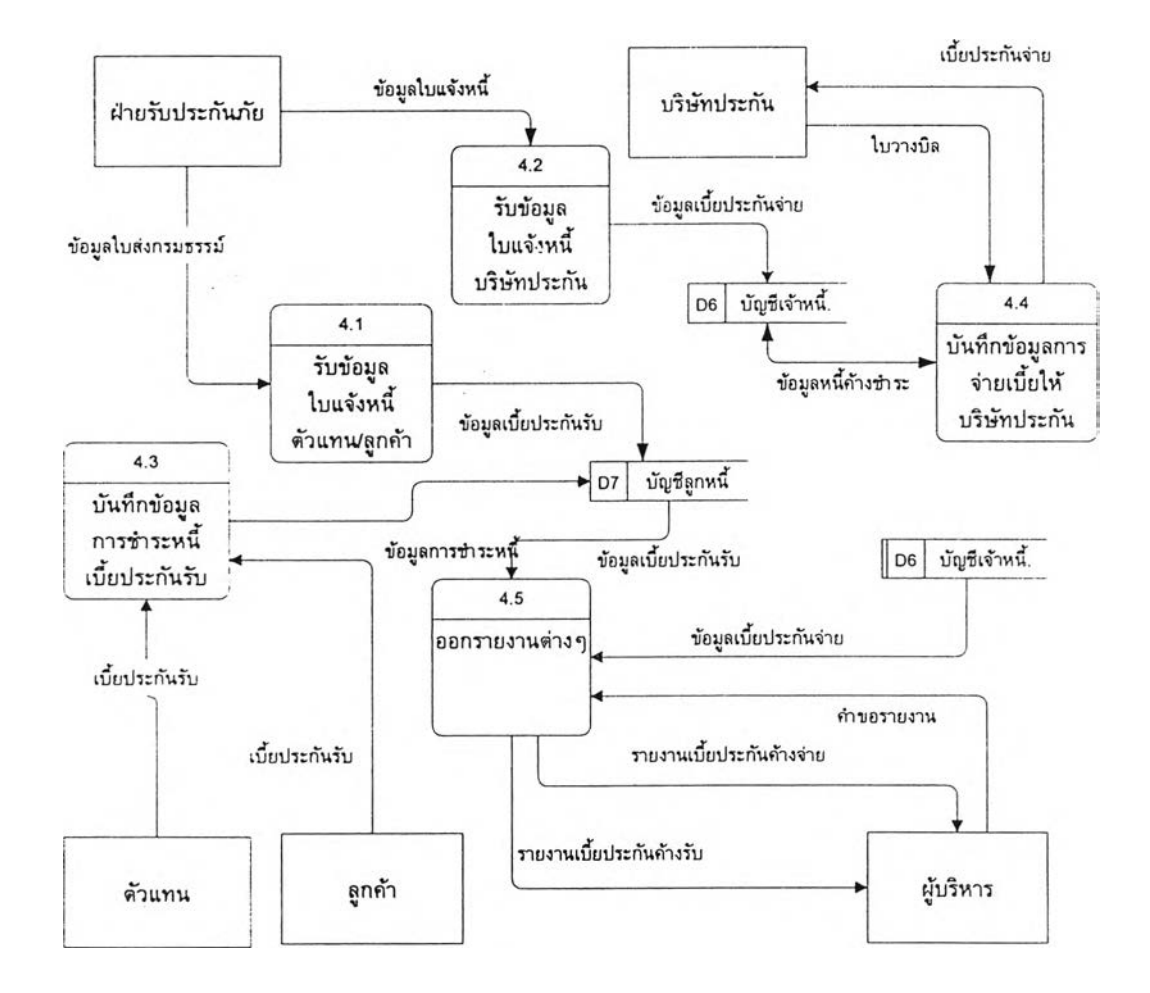

รูปที่ 3.11 แผนภาพแสดงการไหลของข้อมูลในระบบงานบัญชีและการเงิน

ากการออกแบบระบบสารสนเทศนายหน้าประกันวินาศภัยทั้ง 4 ระบบงานที่กล่าวมาแล้ว คือ งาน รับประกันภัย งานจัดการสินไหม งานการตลาด และงานบัญชีและการเงิน ผู้วิจัยได้นำมาออกแบบระบบฐาน ข้อมูลและออกแบบโปรแกรมประยุกต์ที่ใช้ไนระบบสารสนเทศนายหน้าประกันวินาศภัย โดยการออกแบบใน แต่ละระบบย่อยได้แบ่งการออกแบบเป็น 2 ส่วนด้วยกัน คือ การออกแบบฐานข้อมูล และการออกแบบ โปรแกรมประยุกต์

# 3.3 การออกแบบฐานข้อมูล

ดำเนินการออกแบบฐานข้อมูลตามขั้นตอน 4 ขั้นตอน ด้งนี้

- 1) การออกแบบแบบจำลองข้อมูลเชิงตรรกะ
- 2) เลือกระบบจัดการฐานข้อมูล
- 3) การออกแบบฐานข้อมูลเชิงกายภาพ
- 4) ติดตั้งและใช้งานฐานข้อมูล

### 3.3.1 การออกแบบแบบจำลองข้อมูลเชิงตรรกะ

ผู้วิจัยได้ออกแบบแบบจำลองข้อมูลเชิงตรรกะ เพื่อแสดงความสัมพันธ์ของเอนติตีต่าง ๆ ใน ระบบงานทั้งหมด โดยแบ่งแบบจำลองข้อมูลเชิงตรรกะได้เป็น 4 แบบจำลองตามระบบงานย่อย คือ

- 1) แบบจำลองข้อมูลเชิงตรรกะของงานรับประกันภัย
- 2) แบบจำลองข้อมูลเชิงตรรกะของงานสินไหม
- 3) แบบจำลองข้อมูลเชิงตรรกะของงานการตลาด
- 4) แบบจำลองข้อมูลเชิงตรรกะของงานบัญชีและการเงิน

3.3.1.1 แบบจำลองขอมูลเชิงตรรกะของงานรับประกันภัย

แบบจำลองข้อมูลเชิงตรรกะของงานรับประกันภัย เป็นการแสดงความสัมพันธ์

ระหว่างเอนติดีที่เกี่ยวข้องกับการรับประกันภัยประเภทต่างๆ เช่น ลูกค้าผู้เอาประกันภัย กรมธรรม์แต่ละ ประเภท สิ่งที่เอาประกันภัย เช่น รถยนต์ อาคารสถานที่ เป็นต้น

แบบจำลองข้อมูลเชิงตรรกะของงานรับประกันภัย สามารถแสดง'ไต้ดังนี้

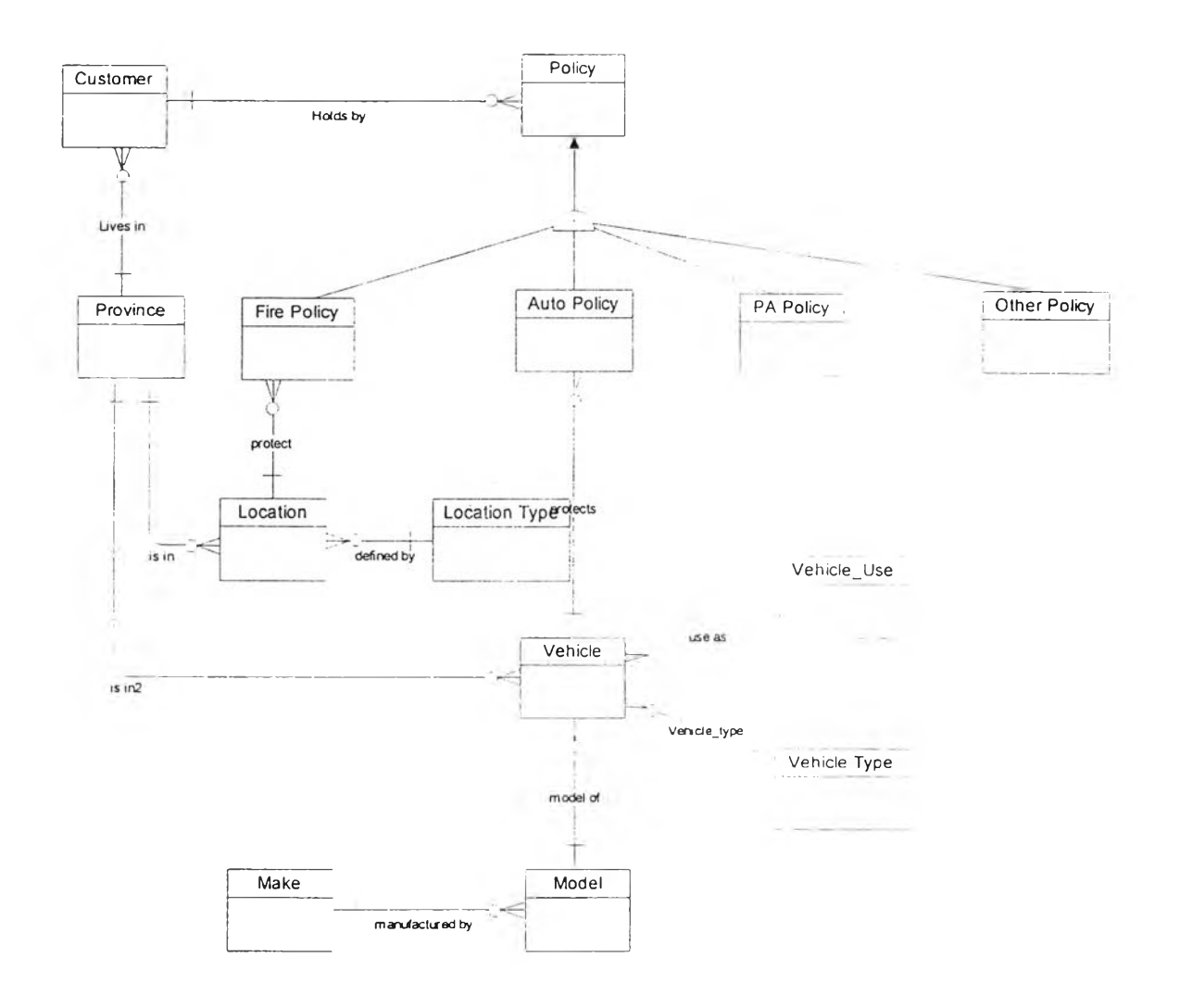

**รูปที่ 3.12 แสดงแบบจำลองข้อมูลเชิง**ตรรกะของงานรับประกัน**ภัย**

3.3.1.2 แบบจำลองข้อมูลเชิงตรรกะของงานจัดการสินไหม

เป็นการแสดงความสัมพันธ์ระหว่างเอนติตีต่าง ๆ ในงานจัดการสินไหม เช่น การเรียกร้องสินไหมและการเกิดอุบ้ติเหตุ ทร้พย์สินที่เกิดความเสียหาย ผู้ไต้รับความเสียหาย และผู้พิจารณาค่าสินไหม เป็นต้น โดยสามารถแสดงได้ดังรูปที่ 3.21

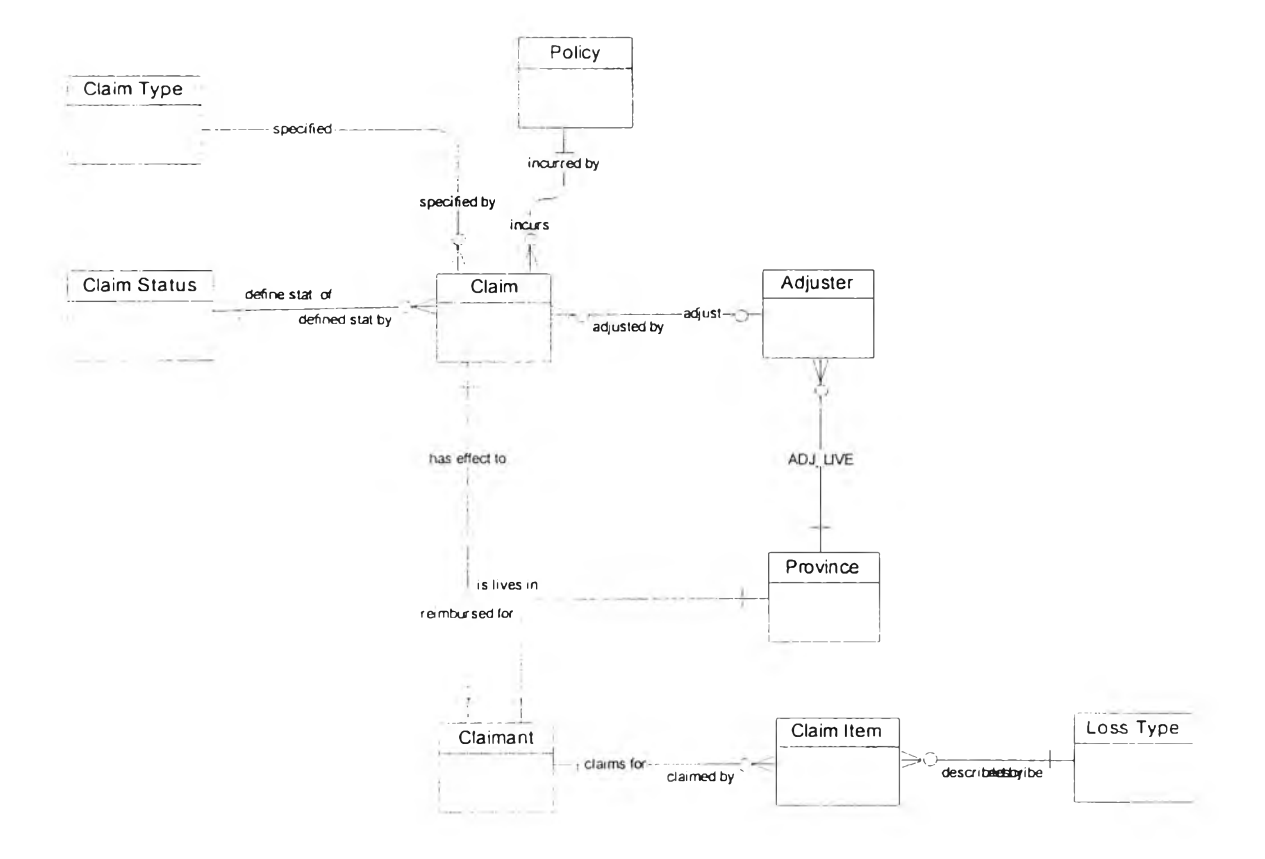

# **ร ูป ท ี่ 3 .1 3 แ ส ด ง แ บ บ จ ำ ล อ ง ข ้อ ม ูล เช ิง ต ร ร ก ะ ข อ ง ง า น จ ัด ก า ร ส ิน ไ ห ม**

3.3.1.3 แบบจำลองข้อมูลเชิงตรรกะของงานการตลาด

ปีนการแสดงความสัมพันธ์'ของเอนติตีต่างๆ ในงานการตลาด ได้แก่

บริษ้ทประกันภัย ประเภทการประกันภัย แผนคุ้มครองของกรมธรรม์ประเภทต่างๆ และตัวแทน ซึ่งลามารถ แสดงได้ตังรูปที่ 3.22

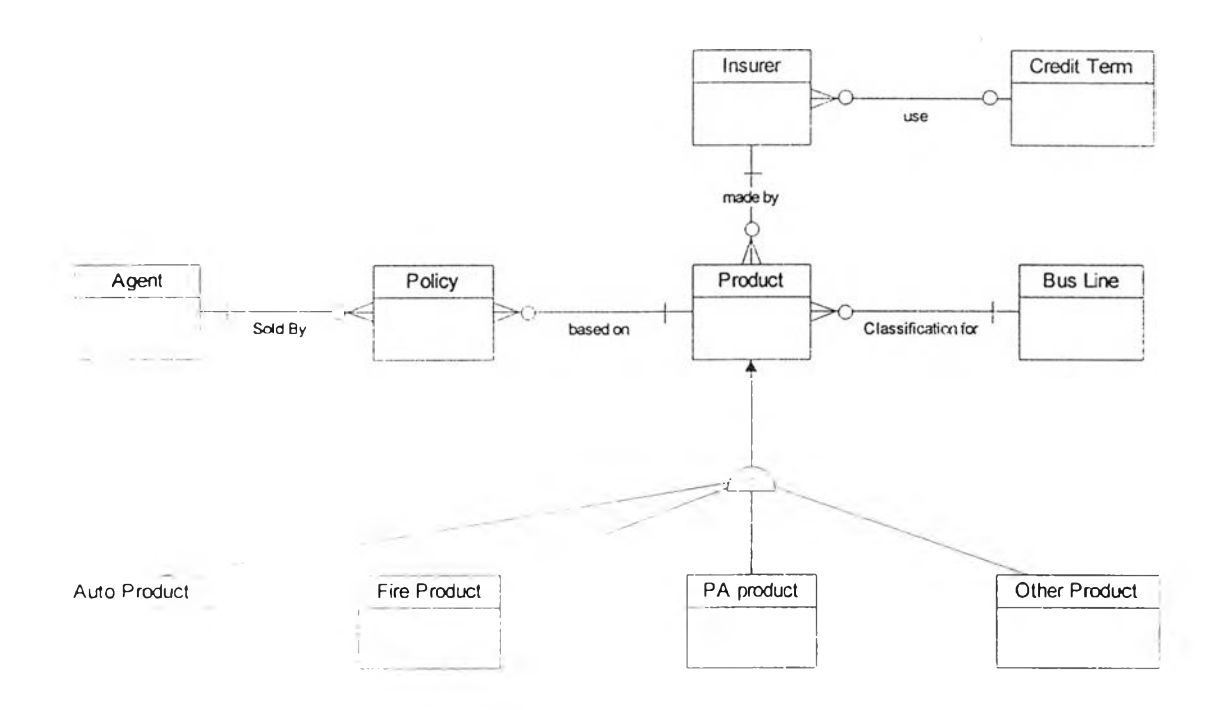

รูปที่ 3.14 แสดงแบบจำลองข้อมูลเชิงตรรกะของงาน การตลาด

3.3.1.4 แบบจำลองข้อมูลเชิงตรรกะของงานบัญชีและการเงิน

เป็นการแสดงความสัมพันธ์ของเอนติดีในงานบัญชีและการเงิน เช่น การชำระ เบี้ยประกันให้กับบริษัทประกัน การจัดเก็บเบี้ยประกันรับ การจัดเก็บค่านายหน้าและค่าบำเหน็จตัวแทน เป็นตัน โดยสามารถแสดงได้ตังรูปที่ 3.23

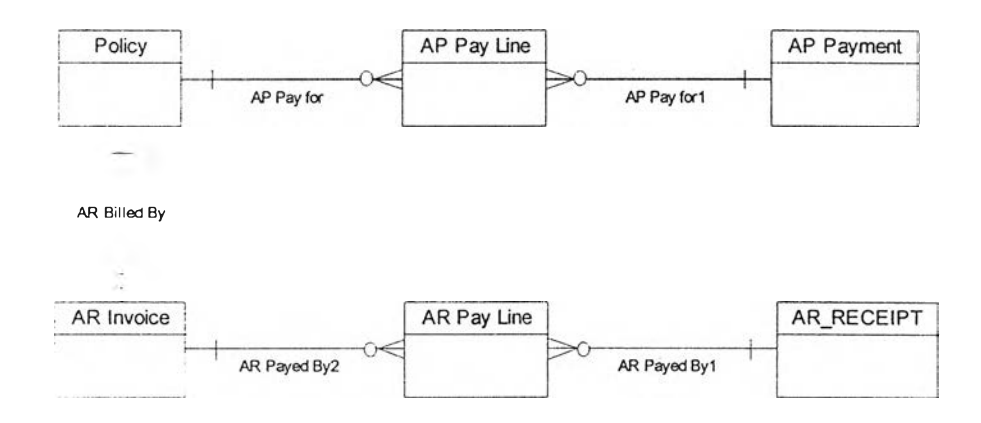

# รูปที่ 3.15 แสดงแบบจำลองข้อมูลเชิงตรรกะของงาน บัญ ชีและการเงิน

# 3.3.3 เลือกระบบจัดการฐานข้อมูล

ได้เลือกใช้ฐานข้อมูลเชิงสัมพันธ์ทีมีการจัดเก็บข้อมูลในรูปแบบของตารางที่ประกอบด้วยแถว และสดมภ์ ซึ่งเหมาะที่จะใช้กับระบบของงานนายหน้าประกันวินาศภัยซึ่งมีสักษณะเป็นระเบียนของข้อมูล โดยได้เลือกใช้ระบบจัดการฐานข้อมูลออราเคิล 8.0.5 ซึ่งเป็นระบบจัดการฐานข้อมูลที่ใช้ภาษาจัดการข้อมูล (Data manipulation language) ภาษากำหนดนิยามข้อมูล (Data definition language) ที่เป็นมาตรฐาน มี ระบบรักษาความปลอดภัยของข้อมูลและสามารถรองรับการทำงานแบบหลายผู้ใช้ใด้เป็นอย่างดี

#### 3.3.4 การออกแบบฐานข้อมูลเชิงกายภาพ

# จากการออกแบบแบบจำลองข้อมูลเชิงตรรกะทั้ง 4 ระบบ ลามารถนำมาออกแบบเป็นแบบ จำลองข้อมูลเชิงกายภาพได้ 4 ระบบเช่นกัน ด้งมีรายละเอียดด้งนี้ คือ

#### 3.3.4.1 แบบจำลองข้อมูลเชิงกายภาพของงานรับประกันภัย

จากแบบจำลองข้อมูลเชิงตรรกะของงานรับประกันภัยในรูปที่ 3.12 สามารถ นำมาออกแบบเป็นแบบจำลองข้อมูลเชิงกายภาพ ได้ด้งในรูปที่ 3.16

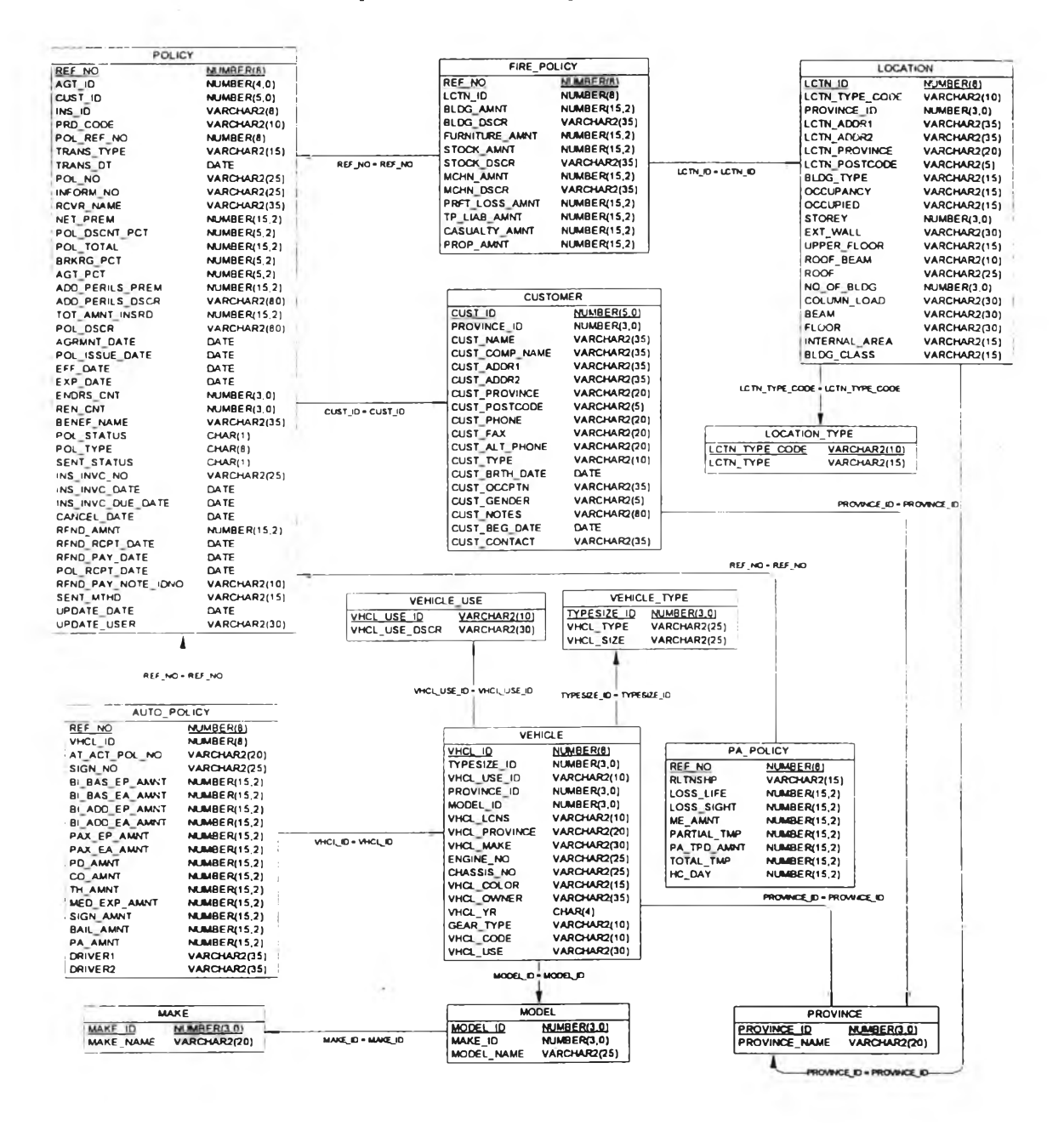

**รูปที่ 3.16 แบบจำลองข้อมูลเชิงกายภาพของงานรับประกันภัย**

3.3.4.2 แบบจำลองข้อมูลเชิงกายภาพของงานจัดการสินไหม

#### จากแบบจำลองข้อมูลเชิงตรรกะของงานจัดการสินไหมในรูปที่ 3.13

# สามารถนำมาออกแบบเป็นแบบจำลองข้อมูลเชิงกายภาพของงานจัดการสินไหม ได้ดังในรูปที่ 3.17

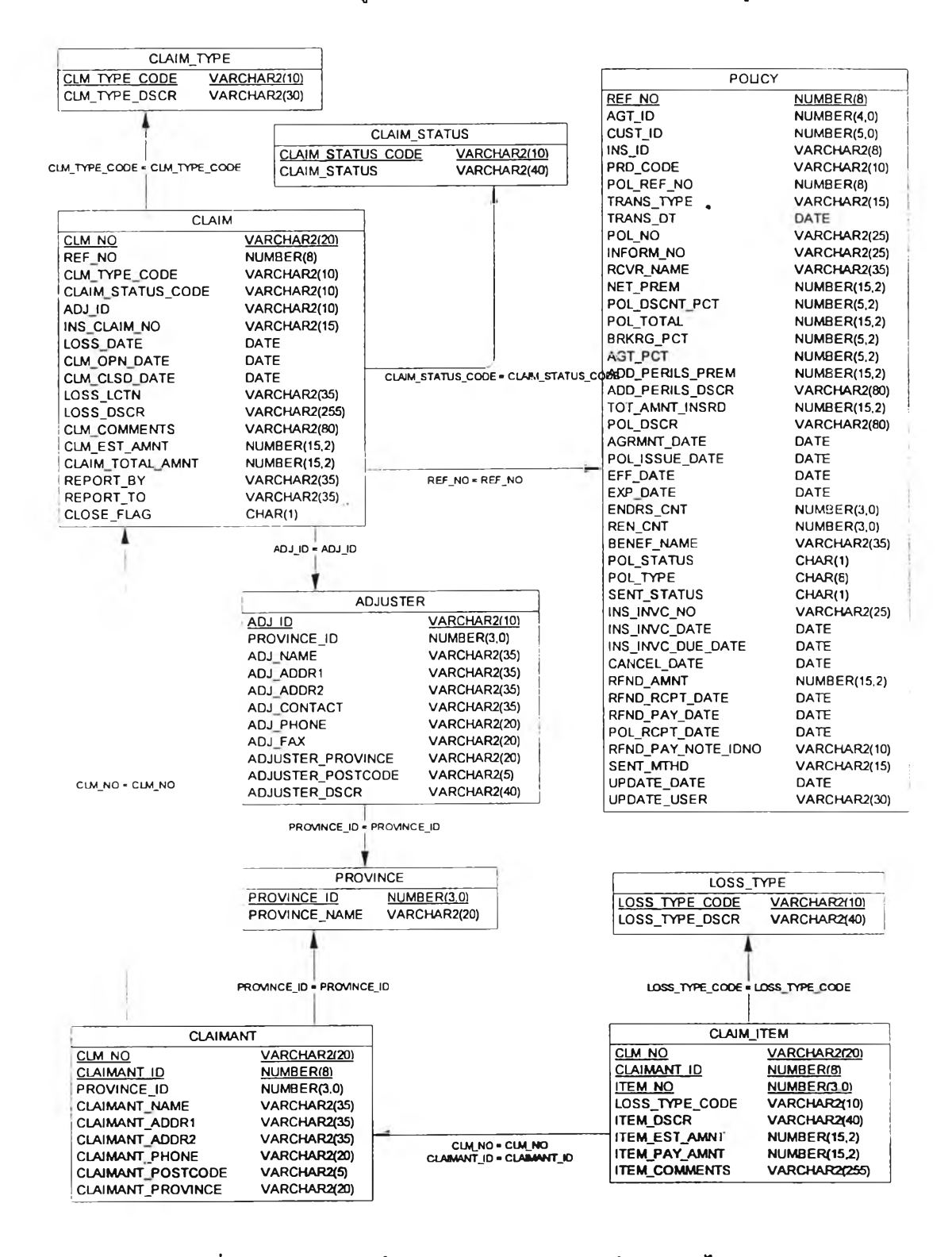

รูปที่ 3.17 แบบจำลองข้อมูลเชิงกายภาพของงานจัดการสินไหม

จากแบบจำลองข้อมูลเชิงตรรกะของงานการตลาดในรูปที่ 3.14 ลามารถ นำมาออกแบบเป็นแบบจำลองข้อมูลเชิงกายภาพได้ดังในรูปที่ 3.18

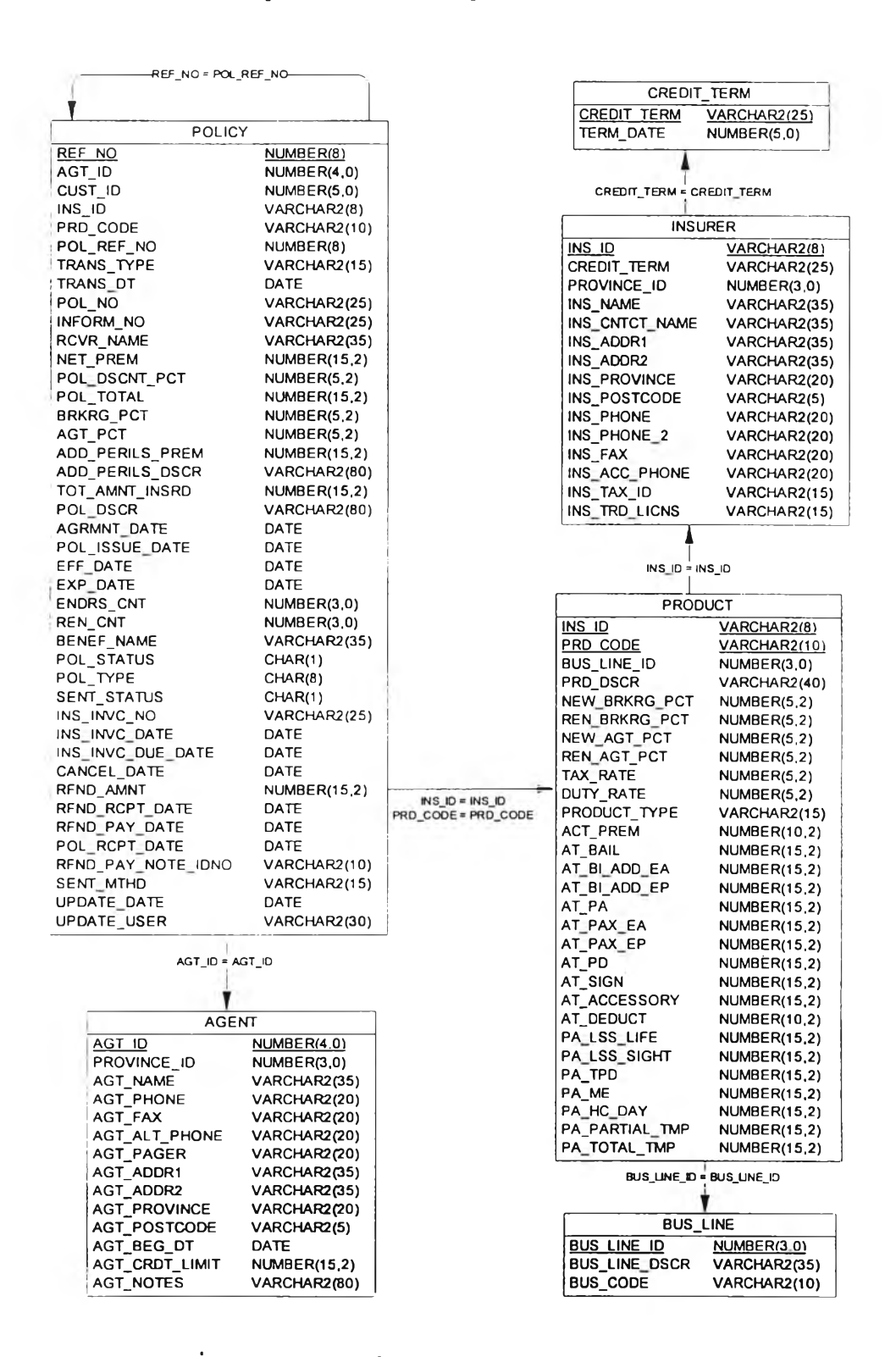

้รูปที่ 3.18 แบบจำลองข้อมูลเชิงกายภาพของงานการตลาด

3.3.4.4 แบบจำลองข้อมูลเชิงกายภาพของงานบัญชีและการเงิน

จากแบบจำลองข้อมูลเชิงตรรกะของงานบัญชีและการเงินในรูปที่ 3.15

สามารถนำมาออกแบบเป็นแบบจำลองข้อมูลเชิงกายภาพของงานบัญชีและการเงิน ได้ดังในรูปที่ 3.19

![](_page_23_Figure_3.jpeg)

รูปที่ 3.19 แบบจำลองข้อมูลเซิงกายภาพของงานบัญชีและการเงิน

ากแบบจำลองข้อมูลเชิงกายภาพที่สร้างขึ้น ได้นำมาสร้างเป็นตารางความสัมพันธ์ โดยมีชนิดของ ดารางอยู่ 2 แบบ คือ ดารางหลัก (Master table) และตารางรายการเปลี่ยนแปลง (Transaction table)

1) ตารางหลัก

เป็นตารางซึ่งเก็บข้อมูลที่มีการเปลี่ยนแปลงน้อย เช่น ข้อมูลบริษัทประกันภัย ข้อมูลประเภท กรมธรรม์ ข้อมูลอัตราเบี้ยประกัน ข้อมูลตัวแทน เป็นด้น ได้ออกแบบตารางข้อมูลหลักทั้งหมด 22 ตาราง ตัง แสดงในตารางที่ 3.2 (รายละเอียดของตารางและเขตข้อมูลแสดงไว้ในภาคผนวก ก.)

ลำตับที่ ชื่อตาราง ความหมาย ADJUSTER ตารางเก็บข้อมูลผู้ประเมินสินไหม AGENT ตารางเก็บข้อมูลตัวแทน 3 BUS LINE ตารางเก็บข้อมูลประเภทงานประกันภัย CLAIM\_STATUS ตารางเก็บข้อมูลสถานะสินไหม CLAIM\_TYPE ตารางเก็บข้อมูลประเภทสินไหม CREDIT\_TERM ตารางเก็บข้อมูลระยะเวลาการให้เครดิต CUSTOMER ตารางเก็บข้อมูลลกค้า INSURER ตารางเก็บข้อมูลบริษัทประกันภัย LOCATION ตารางเก็บข้อมูลอาคารสถานที่ LOCATION\_TYPE ตารางเก็บข้อมูลประเภทของอาคารสถานที่ LOSS\_TYPE ตารางเก็บข้อมูลชนิดความเสียหาย MAKE ตารางเก็บข้อมูลผู้ผลิตรถยนต์ MENUJTEM ตารางเก็บข้อมูลรายการเลือก MENU\_PRlVILEGE ตารางเก็บข้อมูลสิทธิการใช้เมน MODEL ตารางเก็บข้อมูลรุ่นรถยนต์ PRODUCT ตารางเก็บข้อมูลแผนคุ้มครอง PROVINCE ตารางเก็บข้อมูลจังหวัด USER\_MENU\_PRIVILEGE ดารางเก็บข้อมูลสิทธิการใช้รายการเลือก USER\_ROLE ตารางเก็บข้อมูลชื่อและบทบาทของผ้ใข้งานระบบ VEHICLE ตารางเก็บข้อมูลรถยนต์ VEHICLE\_TYPE ตารางเก็บข้อมูลประเภทรถยนต์ VEHICLE\_USE ตารางเก็บข้อมูลการใช้งานรถยนต์

ตารางที่ 3.1 แสดงรายชื่อดารางหลัก

2) ตารางรายการเปลี่ยนแปลง

เป็นตารางที่เก็บข้อมูลรายการต่าง ๆ ในการดำเนินธุรกิจซึ่งมีการเปลี่ยนแปลงอยู่เสมอ โดยเป็น ตารางขนาดใหญ่ เนื่องจากมีจำนวนระเบียนมาก ได้ออกแบบตารางรายการเปลี่ยนแปลงที่งหมด 12 ตาราง ด้งแสดงในตารางที่ 3.3 (รายละเอียดของตารางและเขตข้อมูลแสดงไว้ในภาคผนวก ก.)

![](_page_25_Picture_143.jpeg)

# ี ดารางที่ 3.2 แสดงรายชื่อตารางข้อมูลที่เปลี่ยนแปลง

3.3.5 การติดตั้งและใช้งานฐานข้อมูล

จากแบบจำลองข้อมูลเชิงกายภาพและตารางความสัมพันธ์ต่างๆ ที่ได้ออกแบบไว้' ได้นำมา สรางฐานข้อมูลสำหรับระบบสารสนเทศนายหน้าประกันวินาศภัย โดยมีรายละเอียดด้งนี้

1) ติดตั้งระบบจัดการฐานข้อมูลออราเคิล เวอร์ข้น 8.0.5 บนเครื่องให้บริการ ซึ่งเป็นเครื่อง คอมพิวเตอร์ส่วนบุคคลที่ใข้ระบบปฎิบ้ตการไมโครซอฟท์วินโดว์ เอ็นที 4.0

2) ใข้ภาษากำหนดนิยามข้อมูลเพึ่อสร้างตารางหลักและตารางข้อมูลที่เปลี่ยนแปลงในระบบ สารสนเทศนายหน้าประกันวินาศภัยบนเครื่องให้บริการ โดยรายละเอียดของภาษากำหนดนิยามข้อมูลที่ใข้ ได้แสดงไว้ในภาคผนวก ข.

#### **3 .4 ก า ร อ อ ก แ บ บ โ ป ร แ ก ร ม**

# ผู้วิจัยได้ทำการออกแบบโปรแกรมสำหรับระบบสารสนเทศนายหน้าประกันวินาศภัย โดยแบ่งการ ออกแบบเป็น 6 ส่วน ด้งนี้

#### 1) การออกแบบรายการเลือก (Menu design)

- 2) การออกแบบส่วนนำเข้าข้อมูล (Input design)
- 3) การออกแบบส่วนแสดงผลข้อมูล (Output design)
- 4) การออกแบบรหัสข้อมูล (Code design)
- 5) การออกแบบระบบรักษาความปลอดภัยในการใข้งาน (Program security)
- ธ) การออกแบบระบบรับ-ใหับริการ (Client-server design)

### 3.4.1 การออกแบบรายการเสือก

ได้ออกแบบรายการเลือกเป็นส่วนๆ แยกตามลักษณะของการใช้งาน โดยมีหลักการออกแบบ

## ด้งนี้

- 1 ) ผู้ใช้สามารถเรียกใช้งานที่ด้องการได้อย่างรวดเร็ว
- 2) มีการใช้งานที่เข้าใจได้ง่าย ไม่ซับช้อน
- 3) ทุกรายการเลือกมีมาตรฐานเป็นอันหนึ่งอันเดียวกัน
- 4) มีการแบ่งกลุ่มเป็นลำดับชั้นตามการใช้งานอย่างซัดเจน

ผู้วิจัยได้ออกแบบรายการเลือกหลัก (Main menu) โดยจัดใหัมีส่วนประกอบด้งนี้

- 1) รายการเลือกงานรับประกันภัย
- 2) รายการเลือกงานจัดการสินไหม
- 3) รายการเลือกงานการตลาด
- 4) รายการเลือกงานบัญชีและการเงิน

นอกจากนี้ ยังมีรายการเลือกส่วนอื่นๆ ที่เกี่ยวข้องกับการใช้งาน อีก 3 รายการเลือก ได้แก่ รายการเลือกเพี่อเข้าสู่ระบบ/จบการทำงาน รายการเลือกระบบความปลอดภัย และรายการเลือกวิธีใช้งาน โปรแกรม ซึ่งลักษณะของรายการเลือกหลักที่ออกแบบสามารถแสดงได้ด้งรูปที่ 3.20

![](_page_27_Figure_0.jpeg)

**ูป ท ี่ 3.2 0 แ ส ด ง ก า ร อ อ ก แ บ บ ร า ย ก า ร เส ือ ก ห ล ัก**

การเลือกใช้งานของรายการเลือกในแต่ละข้อนั้น สามารถใช้เมาส์คลืกรายการเลือกที่ต้องการ ไต้ทันที หรือจะใช้แปันลูกศรของแปันพิมพ์เลื่อนแถบแสงไปยังรายการเลือกที่ต้องการและกดแปัน <Enter> ก็ ไต้

ลักษณะหน้าจอของรายการเลือกหลักที่ออกแบบแสดงไว้ดังในรูปที่ 3.21

![](_page_27_Figure_4.jpeg)

รูปที่ 3.21 แสดงการออกแบบหน้าจอรายการเสือกหลัก

ากรายการ**เลือกหลัก ได้ออกแบบรายการเลือกย่อยของทั้ง 4 ระบบงาน ดังนี้**

![](_page_28_Figure_1.jpeg)

1) งานรับประกันภัย ได้ออกแบบรายการเลือกย่อยทั้งหมด ดังรูปที่ 3.22

**ร ูป ท ี่ 3 .2 2 แ ส ด ง ก า ร อ อ ก แ บ บ ร า ย ก า ร เล ือ ก ง า น ร ับ ป ร ะ ก ัน ภ ัย**

![](_page_28_Figure_4.jpeg)

**รูปที่ 3.23 แสดงการออกแบบหน้าจอฑ ยการเลือกงานรับประกันภัย**

![](_page_29_Figure_0.jpeg)

# 2) **งานจัดการสินไหม ได้ออกแบบรายการเลือกย่อยทั้งหม**ด ดังนี้

**ร ูป ท ี่ 3 .2 4 แ ส ด ง ก า ร อ อ ก แ บ บ ร า ย ก า ร เล ีอ ก ข อ ง ง า น จ ัด ก า ร ส ิน ไ ห ม**

![](_page_29_Figure_3.jpeg)

รูปที่ 3.25 แสดงการออกแบบหน้าจอรายการเสิอกงานจัดการสินไหม

- งานการดลาด **SALE REPORTS 1.ข้อมรบวิษัทป.วะทัน 2. ข้อมรทุ้วแทน 3. พิมพ์รายงาน /นผนค้มครอง A. แผนทุ้ม«วอ-] — B. ผร•ทน«วนทน --- (ะ.ฟ้มพ์จ«ทมายI«อน — D. วายธึ๋อคัวแทน E. วายชีอลูกค้า**
- 3) งานการตลาด ได้ออกแบบรายการเลีอกทั้งหมด ด้งนี้

รูปที่ 3.26 แสดงการออกแบบรายการเลีอกของงานการตลาด

![](_page_30_Figure_3.jpeg)

รูปที่ 3.27 แสดงการออกแบบหน้าจอรายการเลือกงานการตลาด

![](_page_31_Figure_0.jpeg)

![](_page_31_Figure_1.jpeg)

รูปที่ 3.28 แสดงการออกแบบรายการเลือกงานบัญชีและการเงิน

![](_page_31_Figure_3.jpeg)

รูปที่ 3.29 แสดงการออกแบบหน้าจอรายการเสือกงานบัญชีและการเงิน

## 3.4.2 การออกแบบส่วนนำเข้าข้อมูล

นส่วนของการออกแบบส่วนนำเข้าข้อมูลของแต่ละระบบ มีรายละเอียดดังต่อไปนี้ คือ

- 1) ส่วนหัวเรื่อง เป็นส่วนที่แสดงชื่อโปรแกรมและหัวข้อของงานที่ผู้ใข้กำลังใช้งานอยู่ในขณะนั้น
- 2) ส่วนบันทึกข้อมูล

เป็นส่วนที่แสดงรายละเอียดของข้อมูลและใช้บันทึกข้อมูลเข้าสู่ระบบ ซึ่งจะมีดัวควบ คุม (Controls) ในรูปแบบต่างๆ เพื่อใข้ในการบันทึกข้อมูล และดึงข้อมูลจากรายการที่มีอยู่มาแสดงผลใหัผู้ใช้ ตรวจสอบ ส่วนบันทึกข้อมูลนี้จะปรากฏอยู่บริเวณส่วนกลางของจอภาพระหว่างส่วนหัวเรื่องและส่วนของปม คำสั่ง

**3) ส่วนของปมควบคุม**

ี เป็นส่วนที่ใช้ในการควบคุมส่วนบันทึกข้อมูล ได้แก่ การเพิ่ม การแก้ไข การค้นหา **ก าร ย ก เล ิก ก า ร แ ก ่ไข ห ริอการลบ ข ้อม ูล**

**4) ส่วน ของแถบแสดงสถานะ**

ี เป็นส่วนที่ใช้แสดงสภาวะแวดล้อมและสถานะของระบบ เพื่อใช้ผู้ใช้สามารถทราบราย ี ละเอียดต่าง ๆ เช่น วันที่แล**ะรหัสผู้ใช้ที่กำลังใช้งานอยู่ในขณะนั้น และใช้แสดงความช่วยเหลือผู้ใช้ในการ ทำ**งาน ซึ่งส่วนนี้จะ**ป ราก ฎ อ ย ู่ท างด ้าน ล ่างส ุด ข อ งจอ ภ าพ**

![](_page_32_Figure_9.jpeg)

รูปที่ 3.30 แสดงการออกแบบส่วนนำเข้าข้อมูล

3.4.3 การออกแบบส่วนแสดงผลข้อมูล

ได้ออกแบบส่วนแสดงผลข้อมูล โดยแบ่งเป็น 2 ประเภท คือ

1) การออกแบบส่วนแสดงผลทางจอภาพ

2) การออกแบบส่วนแสดงผลเป็นรายงานทางเครื่องพิมพ์

ซึ่งได้ออกแบบรูปแบบรายงานทางเครื่องพิมพ์ให้เป็นมาตรฐานเดียวกันทุกรายงาน โดยมีส่วน ประกอบของรายงานด้งนี้

1) ส่วนห้วรายงาน ใช้ในการแสดงข้อมูลเกี่ยวกับรายงานนั้น เช่น ชื่อรายงาน วันเดีอนปี ที่ออกรายงาน เป็นด้น

2) ส่วนเนี้อหารายงาน แสดงรายละเอียดของข้อมูลที่ด้องการ

โดยรายละเอียดรายงานที่ได้ออกแบบแสดงได้ด้งนี้

![](_page_33_Picture_158.jpeg)

้รูปที่ 3.31 แสดงการออกแบบส่วนแสดงผลข้อมูล

## 3.4.4 การออกแบบรหัสข้อมูล

การออกแบบรหัสข้อมูลเป็นส่วนที่สำค้'ญในการนำข้อมูลมาบันทึกและใช้ในการค้นหาข้อมูล เพี่อป็องกันการซาซ้อนของข้อมูลและช่วยประหยัดเวลาที่จะต้องบันทึกข้อมูลที่มีขนาดยาวๆ ซํ้าๆ กัน เช่น ชื่อบริษัทประกันภัย ชื่อแผนคุ้มครอง เป็นด้น ผู้วิจัยได้ศึกษาและวิเคทะห้ข้อมูลที่จัดเก็บอยู่ในระบบนายหน้า ประกันวินาศภัย และได้ออกแบบรหัสข้อมูลตามตาทงที่ 3.3 ด้งนี้

**ารางที่ 3.3 แสดงการออกแบบรหัสข้อมูล**

![](_page_34_Picture_156.jpeg)

่ ทั้งนี้ผู้วิจัยได้พยายามออกแบบให้ผู้ใช้มีm รใช้รหัสข้อมูลน้อยที่สุดเพื่อให้ง่ายต่อการใช้งาน ของผู้ใช้ในการบันทึกข้อมูล ซึ่งผู้ใช้ไม่ต้องจดจำและป้อนรหัสข้อมูลเข้าสู่ระบบ โดยผู้ใช้สามารถเลือกรายการ ที่ต้องการได้จากกล่องรายการ(List box) ซึ่งมีคำอธิบายอย่างชัดเจน โดยตัวอย่างหน้าจอของการเลือกข้อมูล โดยใช้กล่องรายการแสดงได้ดังรูปที่ 3.32

![](_page_34_Picture_157.jpeg)

**รปที่ 3.32 แสดงการออกแบบการใช้กล่องรายการเพื่อช่วยในการบันทึกข้อมล** «น 'บ

# 3.4.5 การออกแบบระบบรักษาความปลอดภัยในการใช้งาน

ได้ออกแบบให้ผู้ใช้ที่มีสิทธิการใช้งานข้อมูลในแต่ละส่วนเท่านั้นที่จะสามารถเข้าไปค้นคืนข้อ มูล เพิ่มข้อมูล แก้ไขข้อมูล และลบข้อมูล ซึ่งได้แบ่งผู้ใช้เป็นกลุ่มๆ ตามบทบาทหน้าที่ของการทำงานได้ 5 ึกลุ่ม ดังนี้

- 1) กลุ่มผู้ใช้ในงานรับประกันภัย
- 2) กลุ่มผู้ใช้ในงานสินไหม
- 3) กลุ่มผู้ใช้ในงานการตลาด
- 4) กลุ่มผู้ใช้ในงานบัญชีและการเงิน
- 5) กลุ่มผู้บริหารระบบ

การออกแบบระบบรักษาความปลอดภัยในการใช้งานได้แบ่งระดับการป้องกันเป็น 3 ส่วน คือ

- 1) การกำหนดรหัสผู้ใช้และรหัสผ่าน
- 2) การป้องกันการใช้รายการเลือก
- 3) การป้องกันการค้นคืน แก้ไข หรือปรับปรุงข้อมูลในฐานข้อมูล

โดยมีรายละเอียดดังนี้

3.4.5.1 การกำหนดรหัสผู้ใช้และรหัสผ่าน

ได้ออกแบบให้ผู้ใช้แต่ละคน จะต้องมีรหัสผู้ใช้และรหัสผ่านประจำตัวของแต่ละคน โดยg เมื่อเริ่มด้นใช้งานโปรแกรมผู้ใช้จะต้องตอบรหัสผู้ใช้และรหัสผ่านให้การเข้าใชีโปรแกรมให้ถูกต้อง มิฉะนี้นจะ ้ไม่สามารถเชื่อมต่อเพื่อคันคืนข้อมูลจากระบบจัดการฐานข้อมูลได้ โดยออกแบบหน้าจอที่ใช้ในการป้อนรหัส ผ่านด้งนี้

![](_page_35_Picture_14.jpeg)

**ร ูป ท ี่ 3 .3 3 แ ส ด ง ก า ร อ อ ก แ บ บ ห น ้า จ อ ก า ร ป ้อ น ร ห ัส ผ ู้ใช ้แ ล ะ ร ห ัส ผ ่า น**

ี ซึ่งการกำหนดรหัสผู้ใช้และกลุ่มของผู้ใช้ให้แก่ผู้ใช้แต่ละคนนั้น ได้ออกแบบให้ผู้ใช้ใน ึกลุ่มของบริหารระบบเป็นผู้กำหนด โดยอ<mark>อกแบบหน้าจอที่ผู้บริหารระบบใช้กำหนดรหัสและกลุ่มของผู้ใช้ได้</mark> ด้งรูปที่ 3.42

![](_page_36_Figure_1.jpeg)

รูปที่ 3.34 แสดงการออกแบบหน้าจอการกำหนดรหัสผู้ใช้และกลุ่มผู้ใช้

**3 .4 .5 .2 ก ารป ็อ งก ัน ก ารใช ้ร าย ก ารเล ือ ก**

ได้สร้างตารางเพื่อบันทึกรายละเอียดของผู้ใช้ บทบาทหน้าที่การทำงาน และสิทธิการใช้ รายการเลือกของผู้ใช้ในกลุ่มต่างๆ ทั้ง 5 กลุ่มไว้ในฐานข้อมูลกลาง เมื่อผู้ใช้เริ่มใช้งานโปรแกรม ระบบจะอ่าน ข้อมูลของสิทธิการใช้งานเหล่านี้เพื่อปรับเปลี่ยนหน้าจอและรายการเลือกต่างๆ ให้เช้ากับบทบาทหน้าที่ของผู้ ใช้แต่ละคน นอกจากนี้ ผู้บริหารระบบสามารถกำหนดสิทธิการใช้รายการเลือกต่าง ๆให้แก่ผู้ใช้เป็นรายคนได้ อีกด้วย โดยหน้าจอแสดงกำหนดสิทธิการใช้รายการเลือกของผู้ใช้แต่ละคน แสดงได้ด้งรูป

| กำหนดสิทธิการใช้รายการเลือก      |                |               |  |
|----------------------------------|----------------|---------------|--|
| <b>ชื่อรายการเจือก/บุ๋มทำจัง</b> | สโข้มจิกไร้ภาพ | ELENDALFINLAR |  |
| รายงานสถิติสินใหม                | Lugani         | ไม่เท็น       |  |
| ร้อยูลตัวแทน/บริษัทประกัน        | luning         | <b>Light</b>  |  |
| ร้อมูลบริษัทประกัน/แผนคุ้มครอง   | Infinit        | ไม่เค็น       |  |
| ร้อยูลตัวแทน                     | laisitmi       | <b>Links</b>  |  |
| ค้นทาข้อมูลตัวแทน                | ไม่มีจิทธิ     | Linhy         |  |
| พิมพ์รายงานด้วแทน/บริษัทประกัน   | Listant        | <b>Lister</b> |  |
| งานบัญชีและภารเงิน               | 53n            | เพิ่น         |  |
| <b>្សឹង</b> ប្រើខ្លួកកម្មវិ      | 63n3           | เพิ่น         |  |
| ≽้ บัญชีเจ้าหนึ่                 | มีจิทธิ        | เพิ่น         |  |
| พิษษ์รายภาพบัญชีและการเริ่น      | 62n3           | เที่น         |  |

**รูปที่ 3.35 แสดงการออกแบบหน้าจอกำหนดสิทธิการใช้รายการเสิอก**

3.4.5.3 การป้องกันการค้นคืน การแก้ไข ปรับปรุงข้อมูลในฐานข้อมูล

ได้กำหนดสิทธิให้ผู้ใช้ในแต่ละกลุ่มต่างกันในการค้นคืน แก้ไข ปรับปรุงข้อมูลใน ฐานข้อมูลกลางที่อยู่ในเครื่องให้บริการ ด้งนี้

1) กลุ่มผู้ใช้ในงานรับประกันกัย สามารถค้นคืน แก้ไข ปรับปรุงข้อมูลของตารางที่ เกี่ยวข้องกับงานรับประกันภัย ซึ่งได้แก่ ตารางข้อมูลลูกค้า ข้อมูลกรมธรรม์ ข้อมูลรถยนต์ ข้อมูลผู้'ผลิตรถ ยนต์ ข้อมูลรุ่นรถยนต์ ข้อมูลสถานที่

2) กลุ่มผู้ใช้ในงานสินไหม สามารถค้นคืน แก้ไข ปรับปรุงข้อมูลของตารางที่เกี่ยว ข้องกับงานสินไหม ได้แก่ ตารางข้อมูลสินไหม ข้อมูลผู้พิจารณาสินไหม ข้อมูลสถานะสินไหม ข้อมูลประเภท สินไหม ข้อมูลรายการความเสียหาย ข้อมูลผู้เสียหาย

3) กลุ่มผู้ใช้ในงานการตลาด สามารถค้นคืน แก้ไข ปรับปรุงข้อมูลของตารางที่เกี่ยว ข้องกับงานการตลาด ได้แก่ ตารางข้อมูลบริษัทประกัน ข้อมูลแผนคุ้มครอง ข้อมูลประเภทงาน ข้อมูลตัวแทน 4) กลุ่มผู้ใช้ในงานบัญชีและการเงิน สามารถค้นคืน แก้ไข ปรับปรุงข้อมูลของตาราง

ที่เกี่ยวข้องกับงานบัญชีและการเงิน ได้แก่ ตารางข้อมูลเบี้ยประกันรับ ข้อมูลเบี้ยประกันจ่าย ข้อมูลรายการ เบี้ยประกันรับ ข้อมูลรายการเบี้ยประกันจ่าย

5) กลุ่มผู้บริหารระบบ สามารถค้นคืน แก้ไข ปรับปรุงข้อมูลของตารางทุกๆ ตาราง ที่อยู่ในระบบฐานข้อมูลนายหน้าประกันวินาศภัย

# **3 .4 .6 ก า ร อ อ ก แ บ บ ร ะ บ บ ร ับ -ให ้บ ร ิก า ร**

ได้ออกแบบระบบรับ-ให้บริการ โดยเครื่องรับบริการจะส่งคำขอ (Request) ไปยัง เครื่องให้บริการผ่านทางระบบเครือข่าย ซึ่งเครืองให้บริการจะคอยฟังคำขอจากเครองรับบริการ คิดคำนวณ ค้นคืนข้อมูล และส่งคำตอบกลับไปยังเครื่องรับบริการ

โดยส่วนประกอบต่าง ๆ ของระบบรับ-ให้บริการสามารถแสดงความลัมพันธิได้ตาม รูปที่ 3.36 ด้งนี้

![](_page_38_Figure_0.jpeg)

# **รูป ท ี่ 3 .3 6 แ ส ด ง ส ่ว น ป ร ะ ก อ บ ต ่าง ๆ ข อ ง ร ะ บ บ ร ับ -ให ้บ ร ิก า ร**

ผู้วิจัยได้ออกแบบระบบสารสนเทศสำหรับธุรกิจนายหน้าประกันวินาศภัย เพี่อสนับสนุนการดำเนิน งานของระบบงานย่อยต่าง ๆ โดยมีรายละเอียดดังนี้

1 ) เครื่องให้บริการ

จะถูกติดตั้งอยู่ที่ส่วนกลาง โดยมีระบบจัดการฐานข้อมูลเชิงสัมพันธ์และฐานข้อมูลของระบบ สารสนเทศนายหน้าประกันวินาศภัยติดตั้งอยู่ และจะทำหน้าที่ในการด้นหา เก็บรวบรวมและแกัใขข้อมูลต่างๆ ตามคำขอจากเครื่องรับบริการ

# 2) เครื่องรับบริการ

จะถูกติดตั้งอยู่ในฝ่ายการทำงานแต่ละฝ่าย โดยแต่ละเครื่องจะมีโปรแกรมประยุกต์สำหรับระบบสาร สนเทศนายหน้าประกันวินาศภัยติดตั้งอยู่และทำหน้าที่ในการติดต่อกับผู้ใข้ เช่น การแสดงผลข้อมูล การ บันทึกข้อมูล การแก้ไขข้อมูล การพิมพ์เอกสารและรายงานต่างๆ โดยจะส่งคำขอผ่านระบบเครือข่ายไปยัง เครื่องให้บริการที่ติดตั้งอยู่ที่ส่วนกลาง